TALLINNA TEHNIKAÜLIKOOL Infotehnoloogia teaduskond

Grete Kivisaar 193585IABB

# **Eestikeelne veebirakendus kasutajapõhiste kohustiste haldamiseks**

Bakalaureusetöö

Juhendaja: Inna Švartsman MSc

### **Autorideklaratsioon**

Kinnitan, et olen koostanud antud lõputöö iseseisvalt ning seda ei ole kellegi teise poolt varem kaitsmisele esitatud. Kõik töö koostamisel kasutatud teiste autorite tööd, olulised seisukohad, kirjandusallikatest ja mujalt pärinevad andmed on töös viidatud.

Autor: Grete Kivisaar

03.01.2023

### **Annotatsioon**

Lõputöö eesmärk on luua privaatne ehk autentimisel põhinev kasutajapõhine veebileht personaalsete kohustiste haldamiseks. Veebirakenduse peamine ülesanne on pakkuda kasutajale võimalikult lihtsat ning kiiresti kättesaadavat informatsiooni kasutaja poolt eelnevalt rakendusse lisatud kohustiste kohta. Rakendus on loodud prototüübina ning teadlikult on loodud esialgne versioon üsna primitiivse lahendusena. Kasutajal on võimalus sisse logides näha koondvaadet kõikidest sisestatud kohustistest, vajadusel neid modifitseerida, märkida tasutuks, eemaldada koondvaatest ning suunduda maksega seotud panga kodulehele.

Lõputöö on kirjutatud eesti keeles ning sisaldab teksti 25 leheküljel, 6 peatükki, 11 joonist, 2 tabelit.

### **Abstract**

# **Development of User-Based Liability Management Web Application in Estonian**

Managing personal liabilities and payments daily can be time-consuming and some ways bothering when information is shared across different platforms. At the same time liabilities management platforms and solutions are too complex and not specialized for the problem tried to solve during this bachelor's thesis.

The aim of this thesis was to develop a web application for user-based personal liabilities management which would bring all the data together and give the user quick look at the payments and information included within.

As a result of the thesis, a platform for users was developed and is accessible from web browsers on [financeit-app.firebaseapp.com.](file:///C:/Users/gze3586/Downloads/financeit-app.firebaseapp.com) Also, the source code is accessible on [https://github.com/kivisaar/financeit-project.git.](https://github.com/kivisaar/financeit-project.git)

The theoretical part of the work describes the development and analyses of the work process and developed application.

The Bachelor's thesis is written in Estonian and contains 25 pages of text, 6 chapters, 11 figures, 2 tables.

# **Lühendite ja mõistete sõnastik**

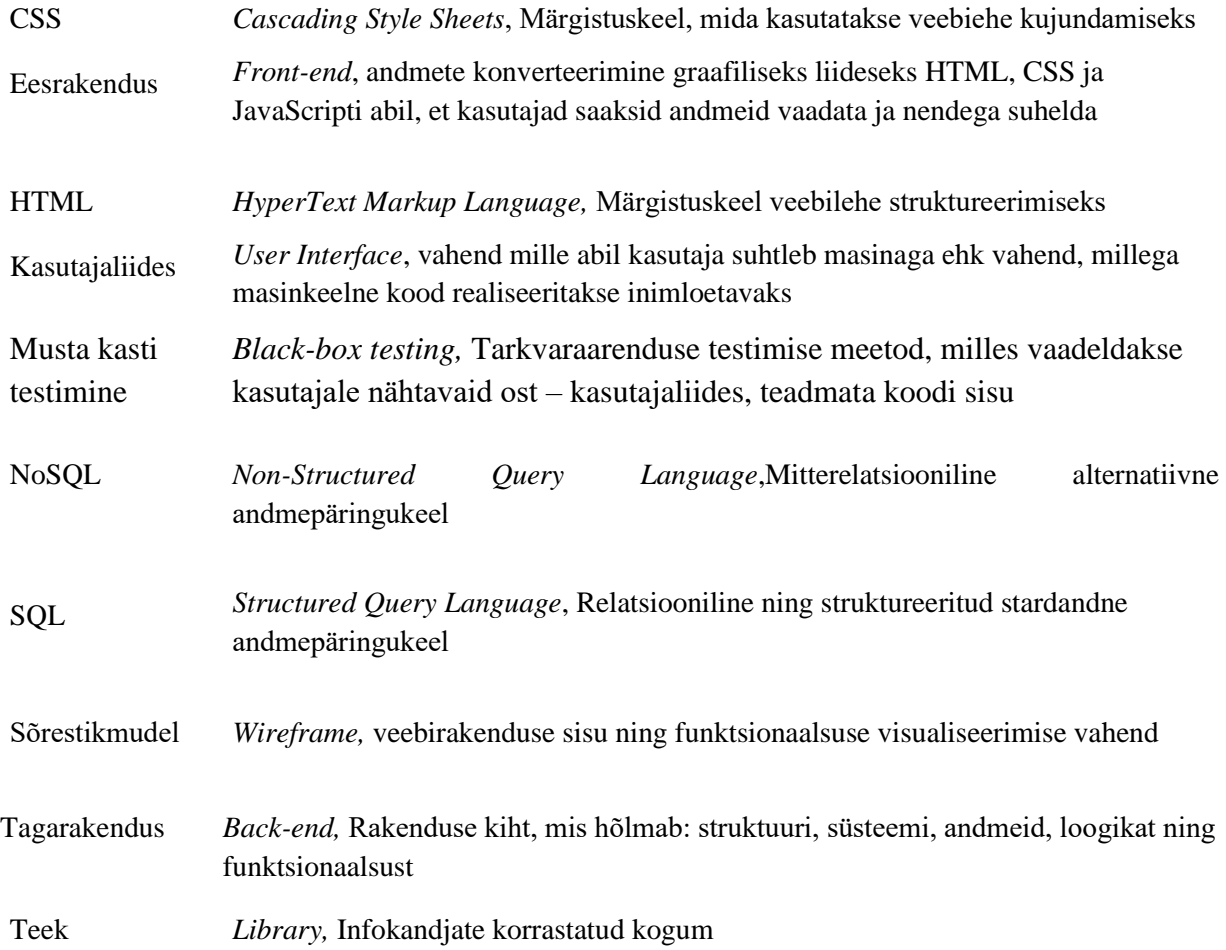

## **Sisukord**

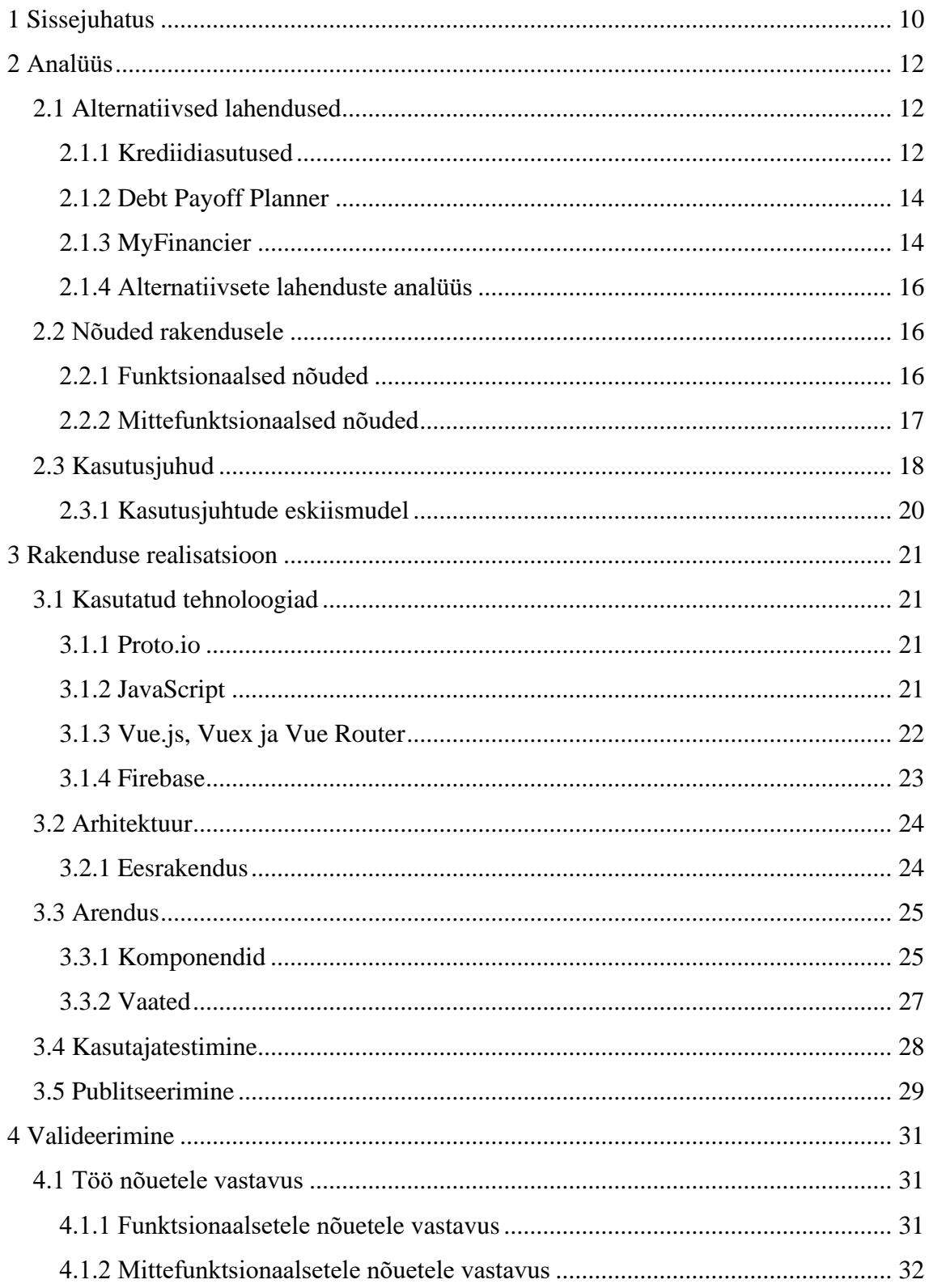

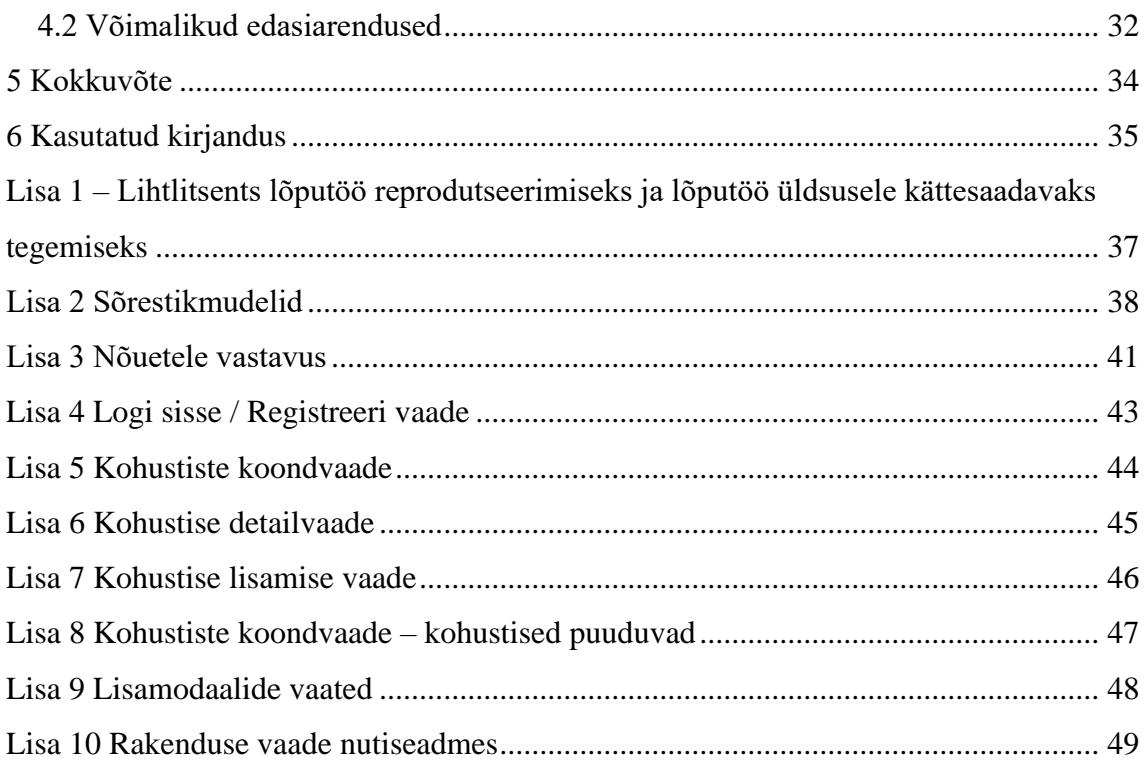

## **Jooniste loetelu**

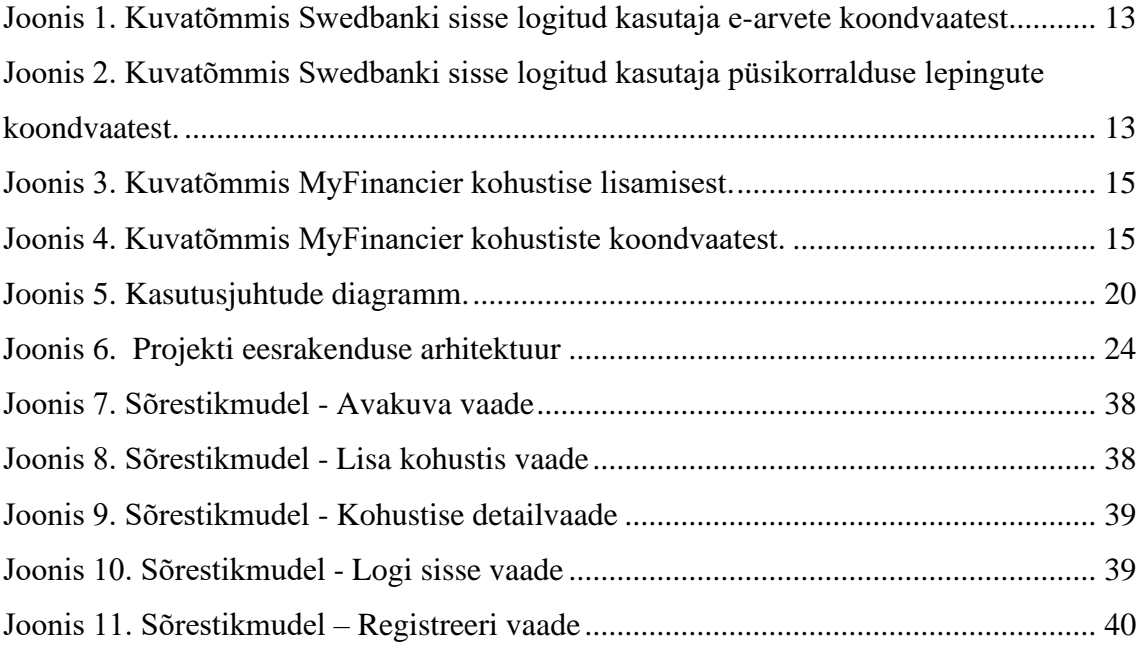

## **Tabelite loetelu**

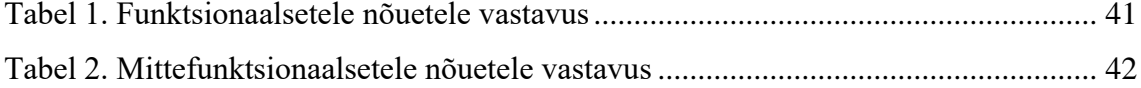

### <span id="page-9-0"></span>**1 Sissejuhatus**

Käesoleva bakalaureusetöö teema on veebirakenduse arendus, mis võimaldab kasutajal hallata personaalseid makseid ning kohustisi.

Hetkel puudub eesti keelne maksete haldamisele spetsialiseerunud platvorm. Kasutusel on mitmeid rakendusi, mille põhieesmärk finantsolukorra ning tegevuse manageerimine ning haldamine, spetsiifilisemalt raamatupidamusliku korrasoleku nii eraisiku kui juriidilise kasutaja vaates, mis hõlmab endas peale peamiste funktsioonide ka kohustiste ülevaadet ning haldamise võimalust.

Töö eesmärk on arendada veebirakenduse prototüüplahendus, mida kasutajad saavad igakuiste laenumaksete ning kohustiste haldamiseks ja manageerimiseks kasutada. Rakenduse sihtgrupp on piiritletud vaid personaalse emaili ning igakuiste kohustiste olemasoluga, seega loodud rakenduse üks põhiliseid nõudmiseid oli lihtsus, arusaadavus ning kasutajamugavus, kuna kasutajaskond on väga varieeruv.

Loodav rakendus lahendab kasutajate jaoks probleemi kohustiste manageerimisest erinevate teenusepakkujate ning krediidiasutuste platvormidel. Loodav rakendus on ühtne, koondav ning kasutajamugav lahendus andmaks kasutajale kiire ja tõhusa ülevaate jooksva kuu seisust, võimaldades funktsionaalsuselt kasutajal jooksvaid makseid muuta, lisada ning kustutada.

Lõputöö eesmärgi täitmiseks analüüsiti olemasolevaid platvorme, loodi esialgne visioon ning pandi see kirja rakenduses Proto.io sõrestikmudelina. Rakendus on programeeritud Javascript keeles, kasutades Vue js raamistikku ning raamistikus lisanduvaid funktsioone, näiteks Vue Router ja Vuex. Rakenduse visuaal on kirjeldatud CSS märgistuskeeles ning andmebaas on liidestatud pilvepõhise teenusepakkujaga Firebase. Samuti on rakenduse autentimine ning majutamine lahendatud Firebase platvormi vastavate teenuste liidestamisega. Rakenduse arenduse lõpufaasis paluti kümnel testijal rakendus kasutajana testida. Testimistulemused on kirjeldatud peatükis Kasutajatestimine (vt ptk [3.4\)](#page-27-0).

Järgnevates peatükkides kirjeldatakse lahti lõputöö protsess sh arendusele eelnenud tausta analüüs, arendus, tehnoloogiavalikud ning tulemuse analüüs, lisaks autori pakutavad edasiarenduse võimalused.

.

### <span id="page-11-0"></span>**2 Analüüs**

Käesolevas peatükis antakse ülevaade funktsionaalsuselt sarnanevatest olemasolevatest alternatiivsetest rakendustest, veebirakendusele määratud funktsionaalsetest ning mittefunktsionaalsetest nõuetest ning kirjeldatakse kasutusjuhud.

Lõputöös loodav platvorm on prototüübi kujul minimaalne töötav teenus ning spetsiifiliste funktsionaalsete nõuetega, mistõttu hetkel täpselt samasugust lahendust ei leidu.

#### <span id="page-11-1"></span>**2.1 Alternatiivsed lahendused**

Alljärgnevas loetelus on välja toodud mõned näited kasutusel olevatest lahendustest ja platvormidest, mis hõlmavad endas lisaks muudele funktsioonidele ka lõputöös käsitletavad nõuded. Lahenduste analüüsimisel keskendutakse vaid funktsioonidele, mis on loodud ka antud lõputöös arendatud rakenduses kõrvutades funktsionaalseid nõudeid kasutajamugavusega.

#### <span id="page-11-2"></span>**2.1.1 Krediidiasutused**

Lisaks Eestis tegutsevate krediidiasutuste endi iseteeninduskeskkonna platvormidele, pakuvad pangad klientidele võimalust koondada kasutaja finantskohustused ühte konkreetsesse krediidiasutusse ning muuta seeläbi kohustiste haldamine mugavamaks, kasutades antud ühe asutuse platvormi. [1]

Näidetena on kasutatud Rootsis asutatud ning Eesti regiooni teenindavat krediidiasutust – Swedbank ning Eestis asutatud ja Eesti ning Saksmaa regiooni teenindavat panka – LHV. Analüüsitakse neid kahte panka, kuna autoril puudub juurdepääs teistele Eestis tegutsevatele krediidiasutustele. [2]

Swedbanki veebirakendus võimaldab kasutajal hallata igakuised makseid luues, kas püsikorralduse leping või lisades rakendusse e-arve tüüpi kohustised, mille tasumine toimub igakuiselt automaatselt. Vabade vahendite puudumisel teavitatakse klienti enne

piisavate vahendite puudumisest ning nende mittelaekumisel jäetakse earve/püsikorralduse makse sooritamata. [3]

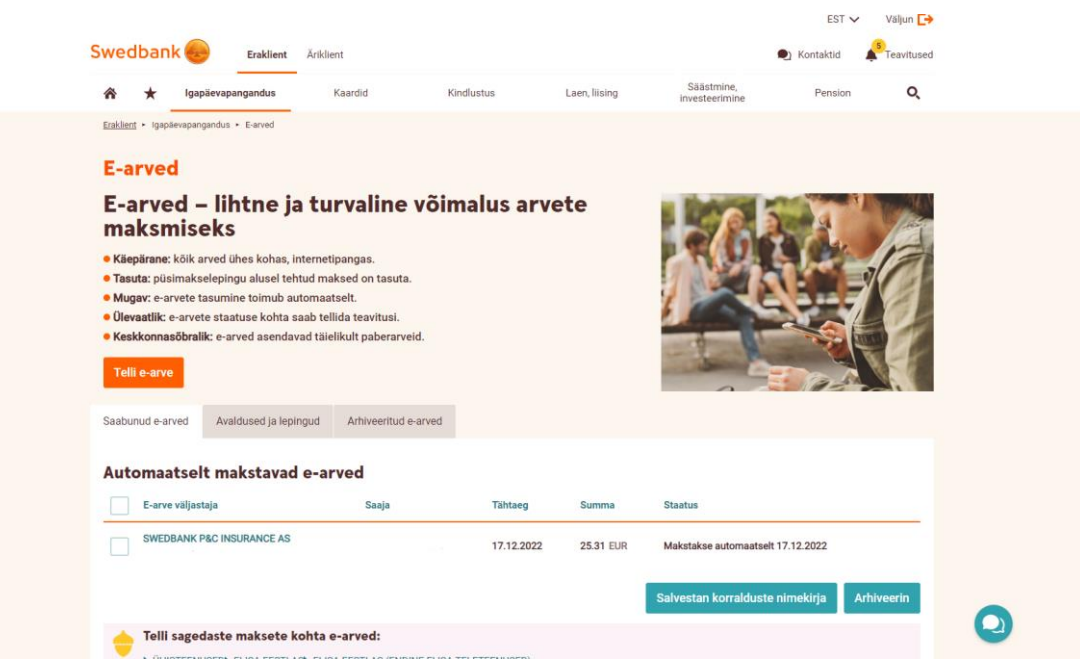

Joonis 1. Kuvatõmmis Swedbanki sisse logitud kasutaja e-arvete koondvaatest.

<span id="page-12-0"></span>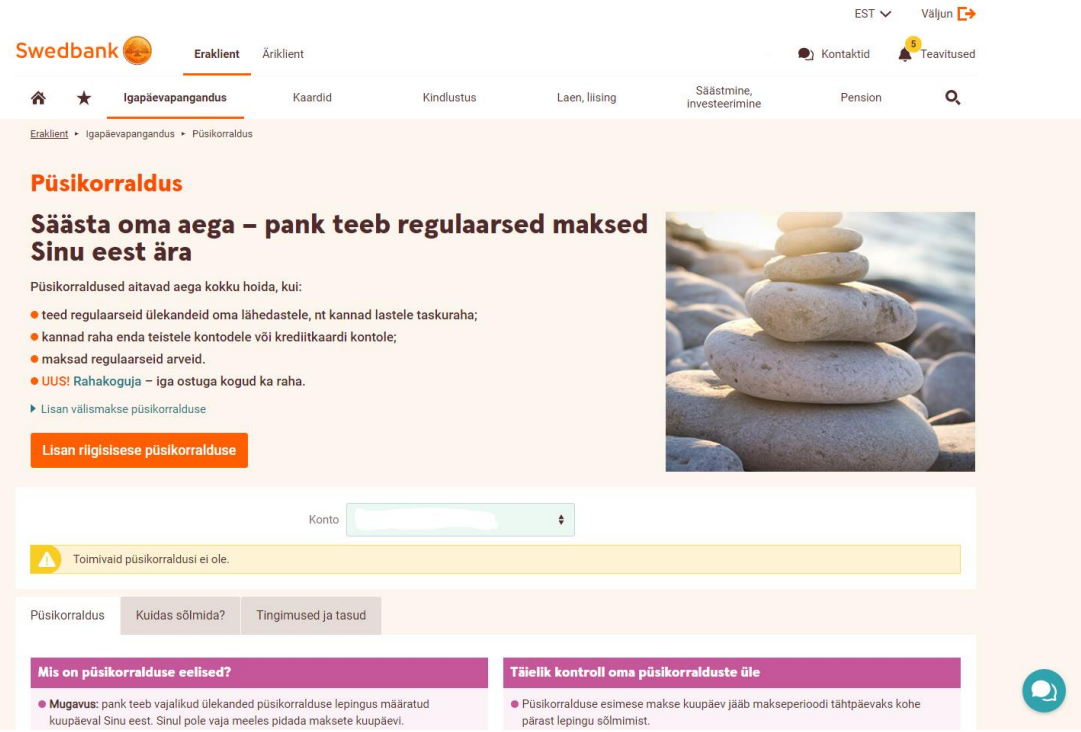

<span id="page-12-1"></span>Joonis 2. Kuvatõmmis Swedbanki sisse logitud kasutaja püsikorralduse lepingute koondvaatest.

Maksete automatiseerimine on üks lahendustest kliendi jaoks, kelle peamine sissetulek laekub ülaltoodud näites kasutatavasse konkreetsesse krediidiasutusse. Alternatiivselt

Swedbankile pakub Eesti pank LHV kasutajale refinantseerimise võimalust, mis kliendi jaoks tähendab oma kohustiste lepingute muutmist ning üleviimist ühest pangast teise, mugandades seeläbi kohustised ühte asutusse ning ühele platvormile. Kui e-arve ning püsimaksekorralduse lahendused kliendile suuri piiranguid ei sea, siis refinantseerimine võtab arvesse panga tingimusi kliendiga laenulepingu sõlmimisel ning võib seetõttu olla kättesaamatu kõigile soovijatele. [1]

#### <span id="page-13-0"></span>**2.1.2 Debt Payoff Planner**

Debt Payoff Planner rakenduse näol on tegemist iOS ning Android platvormile loodud lahendusega, mille eesmärk on mugavdada kasutajal laenude/kohustiste haldamist, aidata kasutajal luua strateegia kohustistest vabanemiseks ning kuvada kasutajale kohustiste maksete ja kohustistest vabaks saamise teekonna progress. [4]

Rakenduse kasutamiseks on vajalik kasutajakonto loomine ning seejärel on võimalik rakendusse lisada igakuised maksed ning kohustised. Kasutajal on lisaks võimalus luua laenude tasumise strateegia ning soovi korral maksta igakuiselt sobiva protsendi võrra rohkem kuumakset. Rakendus näitab kasutajale ülevaadet kohustistest, kuvab eelmise maksepäeva, tulevase maksepäeva, näitab kohustise jääki ning progressi maksevabaks saamisel. Lisaks tavakasutajale on võimalus kliendil luua tasuline kasutajakonto, mis võimaldab rakendusele ligipääsu ka veebiversioonina. Tasuline konto võimaldab lisada rakendusse piiramatul arvul kohustisi, tellida meeldetuletused maksete kohta jpm. [4]

Lõputöö autor testis rakendust iOS seadmel. Platvormi suurimaks miinuseks võib arvestada vähest kasutajamugavust. Rakenduse avamisel suunatakse kasutaja koondvaatesse, millel on esialgu keeruline orienteeruda, kuna informatsiooni on palju ning võõraid termineid samuti. Kasutajale jagatakse ekraanivahendusel pealehevaates liigselt infot, lisaks on loodud palju erinevaid värve ning samuti sisemisi lisafunktsioone.

#### <span id="page-13-1"></span>**2.1.3 MyFinancier**

MyFinancer rakenduse eesmärk on pakkuda kasutajale kiiret ja turvalist platvormi, kus jälgida oma rahavooge, saada ülevaade finantskäitumisest ning luua eelarve. Lisaks peamisele eelarve loomise funktsioonile on rakendusse põimitud ka kohustiste jälgimise sektsioon. Platvormi kasutamiseks on vajalik luua kasutajakonto ning tulude/kulude ülevaadet võimaldab korrigeerida isiklike pangakontode sidumine rakendusega, mis automaatselt masinloetud andmete põhjal joonistab kasutajale graafikud

finantskäitumisest. Autor testis veebirakendust vaid antud lõputöös käsitletava funktsionaalse nõude aspektist. Platvormil on kohustiste haldamise lahendus olemas, kuid rakenduse loojad on lähenenud funktsioonile veidi teisest aspektist. Alljärgnevalt on testimise käigus loodud kuvatõmmised, millel on näha kohustise lisamise funktsioon (Joonis 3.) ning kohustiste koondvaade sisselogitud kasutajale (Joonis 4.). Koondvaate joonisel on kuvatud kasutajale graafik kohustise alg- ning lõppkuupäevaga. Lisaks on kasutajal võimalus märgistada kuupäevaliselt kohustise vähenemist ning hiljem saada sellest ülevaade parempoolsel veerul.

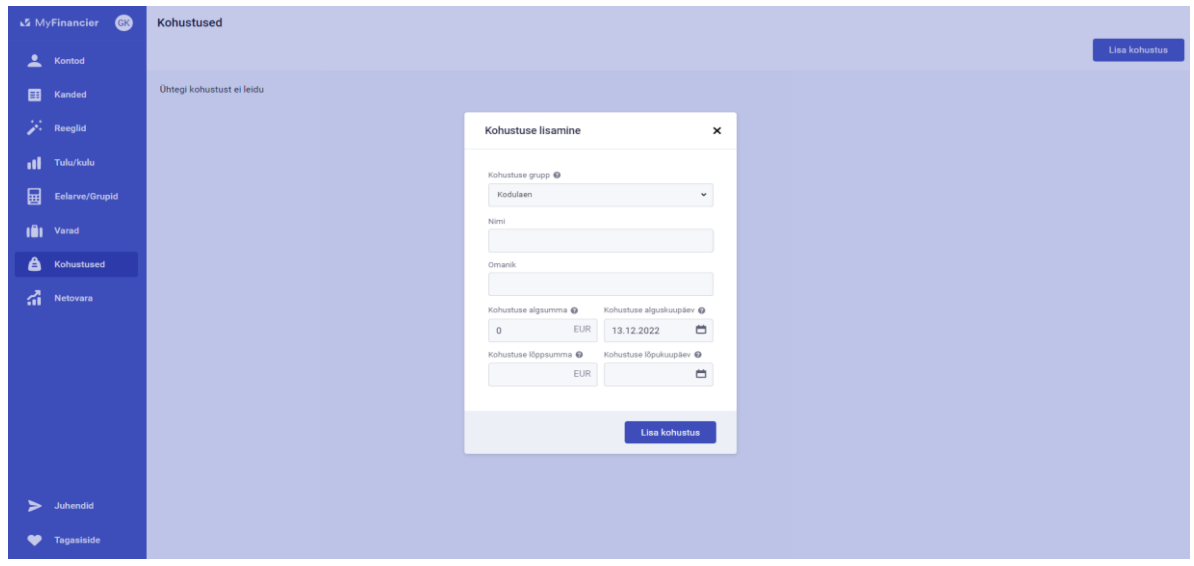

<span id="page-14-0"></span>Joonis 3. Kuvatõmmis MyFinancier kohustise lisamisest.

| G <sub>K</sub><br><b>MyFinancier</b> |                                       |                                |                                 |                                  |                    | <b>LISB KONDSIDS</b> |
|--------------------------------------|---------------------------------------|--------------------------------|---------------------------------|----------------------------------|--------------------|----------------------|
| ∸<br>Kontod                          | <b>LHV</b>                            |                                |                                 |                                  |                    |                      |
| 田<br>Kanded                          | Kodulaen                              |                                |                                 |                                  |                    |                      |
| $\sum$ Reeglid                       | Nimi                                  | Jääk<br>$\hat{=}$              | Kohustuse algsumma<br>$\hat{=}$ | Kohustuse lõppsumma<br>$\hat{=}$ | $\hat{\div}$       |                      |
|                                      | > Kodulaen                            | 80,33€                         | 80,33 €                         | 129 998,33 €                     |                    | $\vdots$             |
| 11 Tulu/kulu                         | Öppelaen                              |                                |                                 |                                  |                    |                      |
| 圄<br>Eelarve/Grupid                  | Nimi                                  | Jääk<br>$\hat{=}$              | Kohustuse algsumma<br>$\hat{ }$ | Kohustuse lõppsumma<br>$\hat{v}$ | $\hat{\mathbb{U}}$ |                      |
| m<br>Varad                           | v Õppelaen                            | 2 500,00 €                     | 2 500,00 €                      | 200,00€                          |                    | $\colon$             |
| A<br>Kohustused                      | Jääk <sup>O</sup><br>Punkti kuupäev @ |                                |                                 | 25.12.2022                       | 200,00€            | ∕                    |
|                                      | $\blacksquare$                        | EUR Lisa punkt                 |                                 | 21.12.2022                       | 1 300,00 €         |                      |
| $\sum_{i=1}^{n}$ Netovara            |                                       |                                |                                 | 20.12.2022                       | 1 700,00 €         |                      |
|                                      | 3,000                                 |                                |                                 | ● 16.12.2022                     | 2 300,00 €         |                      |
|                                      |                                       |                                |                                 | ● 13.12.2022                     | 2 500,00 €         |                      |
|                                      | 2,500                                 |                                |                                 |                                  |                    |                      |
|                                      | 2,000                                 |                                |                                 |                                  |                    |                      |
|                                      | 1,500                                 |                                |                                 |                                  |                    |                      |
|                                      | 1,000                                 |                                |                                 |                                  |                    |                      |
|                                      | 500                                   |                                |                                 |                                  |                    |                      |
| ⋗<br>Juhendid                        | $\circ$<br>Dec 13<br><b>Dec 15</b>    | <b>Dec 17</b><br><b>Dec 19</b> | <b>Dec 21</b><br><b>Dec 23</b>  | <b>Dec 25</b>                    |                    |                      |
| <b>Tagasiside</b>                    |                                       |                                |                                 |                                  |                    |                      |

<span id="page-14-1"></span>Joonis 4. Kuvatõmmis MyFinancier kohustiste koondvaatest.

#### <span id="page-15-0"></span>**2.1.4 Alternatiivsete lahenduste analüüs**

Eelpool nimetatud lahendused ning platvormid sisaldavad kõik vähemal või rohkemal määral antud lõputöös esitatavaid funktsionaalseid nõudeid, samas ei ole ükski neist lahendustest täpselt samasuguse funktsionaalsusega nagu antud lõputöös loodavale lahendusele on planeeritud. Kuna bakalaureusetöö raames loodud rakendus saab prototüübina olema minimaalne toimiv teenus, siis on mõistetav juba kasutusel olevate lahenduste vaatest kasutajate soov ning nõue lisandväärtustele. Suurimaks plussiks ülaltoodud analüüsitavatest lahendustest kahel platvormil – Swedbank ning MyFinancier on aga kasutajate turvalisus, mistõttu teadlikule tarbijale võib erinevate alternatiivsete lahenduste kasutuselevõtt jääda katki lahenduse piisavate funktsionaalsete nõuete puudumise tõttu.

#### <span id="page-15-1"></span>**2.2 Nõuded rakendusele**

Käesolevas peatükis tuuakse välja antud bakalaureusetöö raames loodava rakenduse funktsionaalsed ning mittefunktsionaalsed nõuded. Nõuded loodi konkurentsianalüüsi arvesse võttes ning alternatiivsete lahendustega rakendusi ning platvorme testides. Loodud rakenduse esialgsed raammudelid ning visuaalid on loodud kasutades Proto.io tarkvara ning on toodud välja lisades (Lisa 2).

#### <span id="page-15-2"></span>**2.2.1 Funktsionaalsed nõuded**

Tarkvaraarenduses defineeritakse funktsionaalsed nõudmised kui käitumuslikud reeglid, mida rakendus peab täitma kasutajapoolse sisendi saamisel, kuidas funktsionaalselt reageerima ning milliseid nõudeid täites saatma väljundi masinkirjast kasutajakeelseks. Funktsionaalse nõude täitmata jätmine väljendub rakenduse mittetöötamises. [5]

Alljärgnevalt on kirjeldatud bakalaureusetöö käigus loodud rakenduse prototüübi peamised funktsionaalsed nõuded:

- Süsteemi peab saama luua kasutajakonto
- Süsteemi peab saama logida sisse kasutajakonto olemasolul
- Süsteemist peab saama kasutajakonto välja logida
- Süsteemis peab nägema koondvaadet lisatud kohustistest
- Süsteemi peab saama lisada kohustisi
- Süsteemis peab saama muuta kohustise andmeid
- Süsteemist peab saama kustutada kohustisi
- Süsteemi koondvaates peab saama filtreerida lisatud kohustisi staatusele vastavalt
- Süsteem peab kuvama kasutajale kohustise detailsema vaate
- Süsteem peab võimaldama kasutajal muuta kohustise staatust
- Süsteem peab võimaldama kasutajal liikuda kohustisega seotud krediidiasutuse kodulehele
- Süsteemis saab defineerida kohustise loomisel ning muutmisel järgnevad atribuudid: laenuhalduri andmed (kliendihalduri nimi, email, tel nr), regulaarselt tasumisele kuuluv summa, laenu kogusumma
	- o Loendvalikus on järgnevad atribuudid: maksega seotud pank, igakuine maksepäev, lõpptähtaeg, maksekirjeldus, laenuperiood

Loodud rakenduse vastavust funktsionaalsetele nõuetele hinnatakse peatükis ["4.1.1F](#page-30-2)unktsionaalsetele nõuetele vastavus".

#### <span id="page-16-0"></span>**2.2.2 Mittefunktsionaalsed nõuded**

Mittefunktsionaalne nõue on defineeritud kui kvaliteedinõue, mis määrab, kuidas rakendus töötab ning lähtub kasutajakogemuse aspektist. Mittefunktsionaalsete nõuete loetelu võib määrata loodava rakenduse omapära ning konkurentsivõimelisus turul. [6]

Alljärgnevalt on kirjeldatud bakalaureusetöö käigus loodud rakenduse prototüübi peamised mittefunktsionaalsed nõuded:

- Rakenduse kasutajaliides on eestikeelne
- Rakenduse lähtekood on inglisekeelne
- Rakendusele peab olema ligipääs ilma lisatarkvara seadistamata (s.t brauseri kaudu)
- Rakendus peab olema kohalduv seadmes veebiversioonina
- Rakendus peab andma kasutajale teavet rakenduse mitte kohalduvusest ekraanisuurusega
- Rakendus peab olema ligipääsetav vaid autenditud kasutajale
- Rakendus peab kasutaja sisendi saamisel andma märku funktsionaalsuse täitmisest (laadimise kuva)

• Rakendus peab olema lihtsasti mõistetav ja kasutajale mugav navigeerimisel

### <span id="page-17-0"></span>**2.3 Kasutusjuhud**

**Kasutusjuht:** Loo kasutaja

**Tegutsejad:** Kasutaja

**Kirjeldus:** Kasutaja loob sissepääsutunnused. Süsteem kontrollib esitatud andmete õigsust ja valideerib andmed.

**Kasutusjuht:** Logi kasutaja sisse

**Tegutsejad:** Kasutaja

**Kirjeldus:** Kasutaja sisestab sissepääsutunnused. Süsteem kontrollib esitatud andmete õigsust ja valideerib andmed.

**Kasutusjuht:** Logi kasutaja välja

**Tegutsejad:** Kasutaja

**Kirjeldus:** Kasutaja soovib rakendusest väljuda ning vajutab selleks vastaval nupul.

**Kasutusjuht:** Vaata kohustiste koondvaadet

**Tegutsejad:** Kasutaja

**Kirjeldus:** Kasutaja saab vaadata sisestatud kohustiste koondvaadet ning filtreerida makseid staatuse põhjal.

**Kasutusjuht:** Lisa uus kohustis

**Tegutsejad:** Kasutaja

**Kirjeldus:** Kasutaja saab lisada uue kohustise täites süsteemi poolt nõutavad väljad.

**Kasutusjuht:** Vaata detailsemat vaadet

**Tegutsejad:** Kasutaja

**Kirjeldus:** Kasutaja saab näha iga kohustise detailsemat vaadet, mis kuvab kõik loomisel sisestatud atribuudid ning maksestaatuse.

**Kasutusjuht:** Kustuta / muuda kohustis

**Tegutsejad:** Kasutaja

**Kirjeldus:** Kasutaja saab modifitseerida ning kustutada nimekirjas olevaid kohustisi.

**Kasutusjuht:** Maksa kohustis

**Tegutsejad:** Kasutaja

Kirjeldus: Kasutaja valib meelepärase kohustise ning vajutab nupul "Maksa". Süsteem suunab kasutaja maksega seotud panga veebilehele.

**Kasutusjuht:** Muuda kohustiste staatust

**Tegutsejad:** Kasutaja

**Kirjeldus:** Kasutaja soovib uue kuu alguses muuta igakuised jooksvad makse staatuselt "Makstud" staatusele "Ootel". Kasutaja vajutab kohustiste koondvaates jooksva kuu nimetusega nupul – nt "Detsember".

#### <span id="page-19-0"></span>**2.3.1 Kasutusjuhtude eskiismudel**

Järgneval joonisel on toodud välja kirjeldatud kasutusjuhud. (vt ptk 2.3 Kasutusjuhud) Kasutusjuhtude eskiismudeli joonestamiseks on kasutatud veebirakendust Creately. [7]

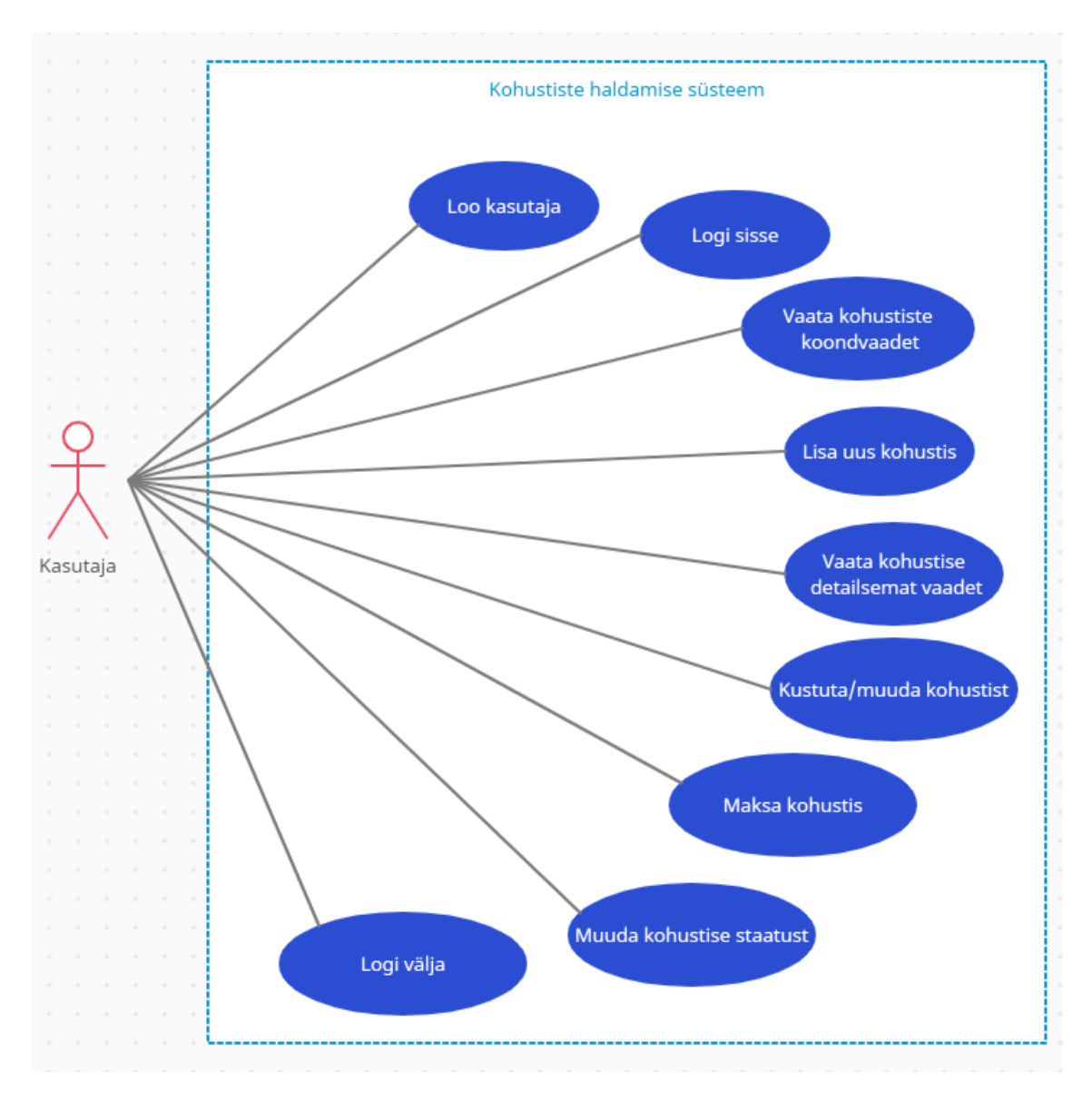

<span id="page-19-1"></span>Joonis 5. Kasutusjuhtude diagramm.

### <span id="page-20-0"></span>**3 Rakenduse realisatsioon**

#### <span id="page-20-1"></span>**3.1 Kasutatud tehnoloogiad**

Käesolevas peatükis antakse ülevaade lõputöö protsessis kasutatud tehnoloogiatest ning põhjendatakse vastavaid tarkvaravalikuid.

Loodud veebirakendus on kirjutatud JavaScript programmeerimiskeeles, kasutades Vue raamistikku ning kood on kirjutatud Visual Studio Code arenduskeskkonnas. Arenduskeskkonna valikul sai määravaks operatsioonisüsteemi tugi, kuna projekti alustati macOS süsteemil.

#### <span id="page-20-2"></span>**3.1.1 Proto.io**

Rakenduse prototüübi sõrestikmudelite loomiseks kasutati veebirakendust Proto.io. Tegemist on pilvepõhise disainirakendusega, mille eesmärk on luua planeerida funktsionaalseid prototüüpe. Rakendus on kättesaadav lühiperioodiliselt tasuta versioonina ning ka tasulise paketina. [8]

Proto.io osutus valituks rakenduse prototüübi visuaalide loomisel, kuna rakendus on intuitiivne ning vajaminevad funktsioonid on kasutajale lihtsasti raamistikena valmis loodud. Samuti on tegemist veebiversioonina kasutatava tarkvaraga ning see ei vaja seadmele ka lisainstalleerimist ega lisavõimekust.

#### <span id="page-20-3"></span>**3.1.2 JavaScript**

Tarkvaraarenduse ühe suurima kogukonnaplatvormi– Stack Overflow - iga-aastane küsitlusuuring, milles antakse ülevaade alustavate arendajate ning professionaalsel tasemel tegutsevate programmeerijate tarkvaralistest ning tehnoloogilistest valikutest nii töös, kui hobis, on avaldanud iga-aastase uuringu kohaselt programmeerimiskeele JavaScript kümnendat aastat järjest enamlevinumaks osutumist kasutajate seas.

Ülevaatlikus arvestuses, mis hõlmab nii professionaalide, kui hobikasutajate vastuseid, on JavaScript esikohal 65.36% kasutatavusega, millele järgnevad HTML/CSS ning SQL vastavalt 55.08% ning 49.43%. [9]

Programmeerimiskeel JavaScript loodi aastal 1995, mil tehnoloogiaettevõtete Microsoft ja Netscape vahel toimus "võitlus" efektiivseima ja võimsaima veebibrauseri loomise üle. Kuna internetikasutuse levik oli alates 90ndate algusest massiliselt kasvanud, soovis kumbki ettevõte olla tõhusaima tehnoloogia eestvedaja. Arendusprotsessi käigus lõi NetScape-i töötaja Brendan Eichil kümne päeva jooksul lihtsa süntaksi ja minimaalsete funktsioonidega skriptikeele, millest järgnevate aastate jooksul on kasvanud välja enimkasutust leidev programmeerimiskeel. [10]

Kuna JavaScript on tänapäevaste suhtlusvõrgustike ning muude laialtlevinud veebirakenduste arenduses peamine keel, siis osutuks valituks ka antud lõputöö raames loodava rakenduse arendusprotsessis. Näited JavaScript koodil põhinevatest tuntud rakendustest on järgnevad: Google.com, Youtube.com, Facebook.com, Netflix.com jpm. [11]

#### <span id="page-21-0"></span>**3.1.3 Vue.js, Vuex ja Vue Router**

Lõputöö raames loodud rakenduse prototüüp on arendatud kasutades programmeerimiskeele JavaScript raamistikku Vue.js. Vue on kasutajaliidese loomiseks loodud raamistik, mis erineb teistest sarnastest raamistikest – näiteks Angular, React üheleherakenduse funktsioonina. Kõik kolm raamistikku töötavad komponendipõhisel raamistikul, mis tähendab, et loodud elemendid ning meetodid on omavahel suhtlevad, lihtsasti kättesaadavad ning kasutatavad kogu projekti raames. Vue erineb teistest selle poolest, et komponendivaade on koondatud ühte faili, mis hõlmab endas HTML, CSS ja JavaScript koodid ning rakenduse kood on vastavalt jaotunud failis <template>, <script> ning <style> märgistuse alla. [12]

Vuex on Vue.js rakenduse olekuhaldur ning sisaldab endas teeki, mille funktsioon on hoiustada väärtusi, mis rakenduse atribuutide olekut juhivad. Vuex koosneb olekust, vaatest ning tegevusest. Olekule määratakse väärtus, millega manipuleeritakse rakenduse funktsioone, vaade kuvab oleku väljakutse hetkelise väärtuse ning tegevus juhib oleku muutumist väljakutsumise hetkel. [13]

Vue Router on teek, mille funktsioon on rakendusesiseselt korraldada marsruutimist vaadete vahel üheleheküljelistel rakendustel. [12]

Rakenduse loomisel osutus valituks Vue.js raamistik, kuna tegemist on kiiresti õpitava lahendusega, mis ei nõua algselt väga laialdasi teadmisi ning millel on veebist kättesaadav rohke dokumentatsioon.

#### <span id="page-22-0"></span>**3.1.4 Firebase**

Firebase on Google poolne pilveteenusplatvorm ning tööriistade kogum mobiili- ja veebirakenduste arendamiseks. Platvormi pakub tooteid rakenduse arendamiseks, monitoorimiseks ning kasvatamiseks. Firebase teenuse peamine funktsioon on pakkuda arendajale lihtsasti integreeritavaid teenuseid asendamaks tagarakenduse arendamise vajadust. [14]

Järgnevalt on loetletud mõned toodetest, mida Firebase tarkvaraarendajale pakub:

- Autentimine kasutaja identifitseerimise teenus, nii lokaalne kui ka kolmandate osapoolte teenustena (Google, Apple, Twitter, Facebook jm)
- Reaalajaline andmebaas andmehoidla, mis sünkroniseerib andmeid kasutaja ja seadme vahel kasutades pilvepõhist NoSQL andmebaasi
- Google Analytics võimaldab arendajal saada sisulist ülevaadet rakenduse kasutajate käitumuslikest mustritest, kasutustõhususest, mille abil on rakenduse omanikul võimalik teha ärilisi otsuseid
- Jõudluse monitooring annab rakenduse haldajale ülevaate tarkvara toimivusnäitajatest, mille põhjal on võimlik muuta rakenduse kasutamine efektiivseimaks

Platvorm osutuks antud lõputöös valituks, kuna loodav prototüüp on mahult pigem väike, Firebase dokumentatsioon on avalikult ning piisavas mahus kättesaadav, mistõttu on antud platvorm algajale hästi omandatav.

### <span id="page-23-0"></span>**3.2 Arhitektuur**

Lõputöö käigus loodud rakendus on kasutajate ning andmebaasiga suhtlev süsteem ehk veebileht, mis realiseerub klient-server arhitektuurimustri alusel. Rakenduse kasutajaliides on veebileht ehk eesrakendus ning funktsionaalsus on lahendatud pilveserverteenusel toimiva andmebaasiga, mis täidab tagarakenduse funktsiooni. (vt pt 3.1 Kasutatud tehnoloogiad) Kliendirakenduse tarnib tarbijani brauser.

Klient-server mudel on pärija-vastaja tehnoloogial põhinev arhitektuurimuster, mis koosneb kahest osapoolest. Need rollid on server, mis on vastaja rollis ning mille funktsioon on andmehaldus ja päringu täitmine ja klient, kes on pärija rollis ning kelle ootus teenuse tarbijana on saada oodatavat tulemit, mida server peab pakkuma. Antud lahenduse peamine tingimus on kliendi-serveri vaheline toimiv internetiühendus. Kliendi-serveri lahenduse toimimiseks on vajalik kolme peamise komponendi olemasolu: tööjaam, server ning võrguseade, mille funktsioonideks on vastavalt juurdepääsu päringu saatmine, kiirtöötlusel põhinev tsentraliseeritud andmehoidla ning info liikumise tagamine kliendi ja serveri vahel. [15]

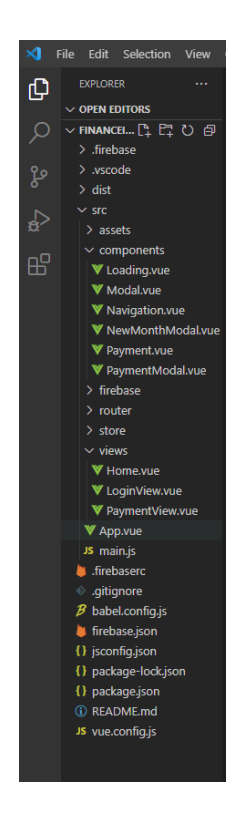

#### <span id="page-23-1"></span>**3.2.1 Eesrakendus**

<span id="page-23-2"></span>Joonis 6. Projekti eesrakenduse arhitektuur

Projekti eesrakenduse arhitektuur on Vue raamistiku integreerimisel standardne, mis tähendab, et koodiosad (vaated, komponendid, marsruutimine jm) on eraldatud kaustadena, et kasutajal oleks lihtsam rakendust hallata. Samuti säilitati sama põhimõte ning struktuur arendusprotsessi käigus. Selline lahendus ennetab ka võimalust, et rakenduse edasiarendamisel ning mahu suurenemisel ja juhul ka kolmandate osapoolte lisandumisel, on rakenduse ülesehitus segane ning ebamugav. Antud lahendus hõlmab ühe funktsiooni faile samas struktuuripuu kaustas, mis on kergesti leitavad ja hallatavad.

Kaustas *src/assets* on koondatud kokku rakendusele lisatavad logod ning pildifailid. Kaustas *src/components* on korduvkasutatavad komponendid, mida kasutatakse läbivalt kogu rakenduses. Kaustas *src/views* on rakenduse vaated, mis moodustavad lehekülgede sisulise osa. Kaustas *src/router* määratakse vaate ning marsruudi vastavus, mis omakorda annab Vue Routerile ülesande marsruutida kirjeldatud vaadete vahel. Kaustas *src/firebase* on kirjeldatud pilvepõhise serverteenuse Firebase konfiguratsioon, mille abil rakendus ja server omavahel suhtlevad. Kaustas *src/store* sisalduvad andmebaasiga otseselt suhtlevad meetodid ning kood.

#### <span id="page-24-0"></span>**3.3 Arendus**

Käesolevas peatükis kirjeldatakse veebirakenduse arendusprotsessi.

Arendusprotsess sai alguse autori enda visuaalse idee kirjapanemisest ning esialgsete sõrestikmudelite loomisest platvormil Proto.io (Lisa 2). Edasi järgnes projekti ülesseadmine arenduskeskkonnas Visual Studio Code ning esialgselt vajaminevate raamistike liitmine keskkonnaga. Projekti algusfaasis seoti koodiga ka versioonihalduskeskkond Github.

Veebirakenduse arenduse vältel liidestati jooksvalt rakendusega järgnevad välised funktsionaalsused: andmebaasi initsialiseerimine ning autentimine – Firebase (*src/firebase*)*,* navigeerimisfunktsiooon - Vue Router (*src/router*) ning veebirakenduses kasutatavad failid (*src/assets*). Lisaks ka Firebase hosting teenus.

#### <span id="page-24-1"></span>**3.3.1 Komponendid**

Esmalt kirjeldati koodis uue kohustise lisamise komponent ning lisati kasutajalt sisendit nõudvad atribuudid, mis on kirjeldatud järgnevas loendis: panga nimetus loendvalikust,

kliendihalduri nimi, email ning telefoninumber vabatekstilise sisendina, lepingu number/nimetus, laenumakse tüüp loendvalikust, igakuine maksepäev ning laenuperiood loendvalikus, kalendrivaliku sisendina kohustise algus ning lõppkuupäev, igakuine summa ning laenu kogusumma vabavormilise tekstina. Komponendile lisati lisamise, tühistamise ning mustandina salvestamise võimalus, mis vastavalt kasutaja valikule käitub järgnevalt: "Tühista" – sulgeb komponendi ning suunab kasutaja tagasi kohustiste koondvaatesse, tegevuse käigus rakendus ei suhtle andmebaasiga; "Lisa uus kohustis" – sulgeb komponendi ning salvestab ja saadab täidetud väljadel oleva informatsiooni andmehoidlasse. Kasutajale kuvatakse vastavate andmetega kohustis koondvaates ning salvestamise käigus määratakse kohustis staatusesse "Ootel"; "Salvesta mustandina" – sulgeb komponendi, salvestab informatsiooni andmehoidlasse ning kuvab kasutajale kohustise koondvaates staatuses "Mustand".

Järgnevalt seoti kohustise komponendi vaatega n-ö sisemine komponent, mis kuvatakse kasutajale, kui kohustise komponendi vaates klikkida väljaspool komponendivaate ala. Sisemise komponendi funktsioon on anda kasutajale märku väljaspool vaadet toimunud nupuvajutusest ning küsida, kas soovitakse makse lisamine katkestada. Kasutajal on võimalus valida kahe tegevuse vahel: "Tühista" – sulgeb sisemise komponendi ning suunab kasutaja tagasi kohustise loomise komponendile; "Välju" – sulgeb sisemise komponendi ning suunab kasutaja koduvaatesse. Viimase tegevuse käigus ei salvestata eelnevalt täidetud maksega seonduvat informatsiooni andmebaasi.

Samuti loodi kohustise lisamise komponendile teine sisemine komponent, mis kuvatakse kasutajale kohustise salvestamise hetkel, kui süsteem suhtleb andmebaasiga - laadimise vaade. Komponent on lisatud rakendusse, et anda kasutajale märku tagaplaanil toimuvast protsessist ning suurendada seeläbi kasutajakogemust.

Seejärel lisati rakendusele kohustise komponent, mis kutsutakse välja koduvaates ning mis pärib andmed ja kuvab kasutajale vastavalt kohustise unikaalsele tunnusele andmebaasist. Kasutajale kuvatakse kohustise lepingu identifikaator, laenuga seonduva panga nimetus liidetuna maksekirjeldusele, järgmine maksekuupäev, perioodiline maksesumma ning makse hetkeline staatus.

Järgnevalt liideti rakendusega navigatsioonipaneeli komponent, mille funktsioon on pakkuda kasutajale rakenduses navigeerimise võimalus kodu ning väljalogimise vaadete vahel.

Viimaseks lisati ning liideti koduvaatega uue kuu uuendamise komponent. Komponendi funktsioon on kasutaja kliki järel nupul uuendada avakuvas staatuses "Makstud" olevad kohustised staatusesse "Ootel".

#### <span id="page-26-0"></span>**3.3.2 Vaated**

Rakenduse arenduse esimese sammuna loodi vaade *Home*, mis avaneb kasutaja logimisel veebirakendusse ning mis kuvab kohustiste koondvaate. Koduvaatele on lisatud nupud võimaldamaks kasutajal luua uus kohustis ning uuendada jooksvat kalendrikuud. Kohustiste koondvaade kuvab kasutajale üldise informatsiooni iga lisatud laenu kohta, kuvatud atribuudid on järgnevad: lepingu number, kohustise kirjeldus, järgmine maksekuupäev, igakuine maksesumma ning maksestaatus. Koondvaatesse on lisatud ka maksete filtreerimise funktsionaalsus, mis eraldab maksed vastavalt staatusele. Koduvaate vasakpoolsel leheosal on kuvatud kasutajale andmebaasis olevate ning kuvatud kohustiste arv, mis on muutuv vastavalt kohustiste lisamisele/kustutamisele. Samuti on koduvaates vasakpoolse paneelina nähtav navigatsioonimenüü.

Järgnevalt loodi rakendusele detailne kohustise vaade, mis pärib informatsiooni andmebaasist kohustise unikaalse identifikaatori alusel. Kasutajal on võimalus vaatele navigeerida klikkides koduvaates konkreetse kohustise peal. Rakendus suunab kasutaja uuele kuvale, millel on kogu kohustise loomise hetkel sisestatud informatsioon. Lisaks on nupud kohustise kustutamiseks, staatuse muutmiseks ning makselingile suunav nupp kohustise makse sooritamiseks.

Viimaseks liideti rakendusele sisselogimise ning registreerimise vaade. Logimise vaade suhtleb tagataustal andmebaasiga ning vastavalt kasutaja olemasolule või puudumisele annab kasutajale ligipääsu eelnevalt kirjeldatud vaadetele ja komponentidele. Rakenduses on määratud kõik vaated peale logimise kinniseks ehk vajavad eelnevat kasutaja registreerumist. Sisselogimiseks ning registreerumiseks on kasutajal vajalik sisestada email ning parool.

#### <span id="page-27-0"></span>**3.4 Kasutajatestimine**

Rakenduse testimiseks valiti musta kasti tehnoloogial põhinev testimismeetod – kasutajatestimine. Testimise käigus soovitakse saada hinnang rakenduse kasutatavusele, kasutuskogemusele, rakenduse efektiivsuse ja tööaja suhtele ja kasutusmugavusele. Samuti soovitakse saada vastus küsimustele, kas rakenduse kasutamine on mugav ning kas rakenduse kasutuselevõtt on lihtne. Kasutajatestimisel defineeritakse kasutatavust kui mõõdikut, mis määrab lõpptarbija nõudmistele vastavuse. [16]

Testijateks valiti 10 isikut, kes kuuluvad rakendusele määratletud kasutajate sihtgruppi ning kelle igakuised laenukohustised jagunevad erinevate krediidiasutuste vahel. Kasutajatel paluti läbi testida rakenduse funktsionaalsus sh kasutuselevõtu protsess – kasutajakonto loomine ning sisselogimine, kohustiste lisamine veebirakendusse, vajadusel muutmine/kustutamine ja makselingile suundumine. Samuti paluti kasutajatel testimise käigus pöörata tähelepanu kasutajaliidese disainile ning parendamisevõimalustele.

Rakenduse üldine testimine viidi läbi veebibrauseri Google Chrome kaudu ning lisana paluti kasutajatel testida rakendust ka nutitelefonist. Nutiseadmes veebirakendusele ligipääsu oodatav tulemus oli, et rakendus ei ole väiksemõõtmelises seadmes kättesaadav ning kasutajale antakse sellest ka märku. Testimise käigus sai tulemus kinnituse.

Järgnevalt on kirjeldatud kasutajatestimise protsessi etapid ning tulemused:

Testijatel paluti luua kasutajakonto ning sellega rakendusse sisse logida. Kõik testijad said kontod loodud. Samuti proovisid kaks kasutajat luua ka samanimelist uut kasutajat, mille peale rakendus andis märku, et selle emailiga kasutaja on juba olemas. Samuti andis rakendus märku ka valesti sisestatud paroolist, emailist või kahe kombinatsiooni puudumisest andmebaasis. Kasutajakonto loomise testimise käigus tõid kasutajad välja puuduseks parooli taastamise funktsiooni, kasutajanime abil sisselogimise võimaluse ning kolmandate teenusepakkujate sisselogimise funktsiooni puudumise (nt Google konto).

Pärast sisselogimist kuvatakse kohustiste koondvaade (Lisa 5). Kuna kasutajad olid uued ning eelnevalt lisatud kohustised puudusid, siis kuvati testijatele vaade, milles rakendus andis märku andmete puudumisest ning seejuures suunas tekstilise viitega uut kohustist rakendusse lisama (Lisa 8). Testijatelt oli positiivne tagasiside rakenduses kuvatavast õigest informatsioonist andmete puudumise kohta. Samuti on koondvaate ülaosas rakendusse sisse kirjutatud funktsioon, mis kalkuleerib maksete arvu. Ka see sai positiivse tagasiside kasutajatestijatelt õige informatsiooni kuvamise ning muutumise osas.

Järgnevalt suundusid testijad katsetama rakenduse põhifunktsiooni – uue kohustise lisamist/muutmist/kustutamist (Lisa 7). Funktsioonid toimisid ning kohustise modifitseerimine sujus edukalt. Tagasiside testijatelt koosnes järgnevatest punktidest: kohustise lisamisel peaks olema manuse lisamise võimalus, kuupäeva kuvamine peaks olema lokaalses formaadis, sektsioon panga andmed võiksid olla vabatahtlikud väljad, näiteks juhul kui on soov lisada "laen sõbralt" rida. Osaliselt on testijate tagasiside kattuv peatükis ["4.2](#page-31-1) Võimalikud edasiarendused" kirjeldatud ideedega.

Kohustiste detailvaade sai kasutajatestijatelt nõrga tagasiside visuaalse poole pealt kohustise andmete kuvamisel. Samuti on võimalus edasiarenduse käigus muuta vastavalt kasutajate ideedele kuva informatiivsemaks ning kasutajamugavamaks.

Samuti tõid testijad välja rakenduse kasutajaliidese analüüsi käigus, et rakendus võiks kuvada kasutajale veebilehe ülaääres hetkelise kuupäeva. Peale selle jäi kasutajatele veidi segaseks jooksva kuu uuendamise funktsioon, millele jagati erinevaid ideid, kuidas võiks olla edasiarendus ning mugavam lahendus. Üks ideedest on jooksval kuul staatusesse "ootel" jäänud maksed uuendamise käigus suunata uuele vaatele, mis võiks kanda võlgade haldamise rolli. Ehk iga kuu uuendamise käigus eeldab rakendus, et "ootel" maksed on sooritamata ning suunatakse võlgade avakuvale. Lisaks vajaks testijate arvates selline rakendus kindlasti ka *pop-up* makselingi funktsiooni, mis muudaks rakenduse kasutajamugavamaks ja efektiivsemaks. Antud idee on kirjeldatud ka peatükis [4.2](#page-31-1) Võimalikud edasiarendused.

#### <span id="page-28-0"></span>**3.5 Publitseerimine**

Lõputöös loodud rakendus on ligipääsetav domeenilt financeit-app.firebaseapp.com, mis on liidestatud Firebase *hosting* teenusega. Majutusteenuseks osutus just Firebase, kuna ka rakenduses salvestuvad andmed on hoiustatud Firebase pilvepõhises andmebaasiserveris ning samuti on Firebase majutusteenuse seadistamine väga mugav

ning lihtne. Lisaks sellel on vaikimisi teenusepakkuja domeenil majutamine tasuta. Liidestamise protsessi käigus loetakse lokaalses seadmes olevad failid Firebase konsoolserverisse, krüpteeritakse SSL sertifikaadiga ning publitseeritakse.

Samuti on rakenduse lähtekood ligipääsetav lingilt https://github.com/kivisaar/financeitproject.git.

### <span id="page-30-0"></span>**4 Valideerimine**

Käesolevas peatükis analüüsitakse valminud veebirakenduse vastavust arendusprotsessile eelnenud kehtestatud nõuetele.

#### <span id="page-30-1"></span>**4.1 Töö nõuetele vastavus**

Peatükis "2.2 Nõuded rakendusele" määratleti rakendusele kehtima hakkavad funktsionaalsed ning mittefunktsionaalsed nõuded. Nõuetele vastavuse tabel on esitatud Lisas 3. Alampeatükkides analüüsitakse nõuete täitmise õnnestumist.

#### <span id="page-30-2"></span>**4.1.1 Funktsionaalsetele nõuetele vastavus**

Rakenduse üks olulisemaid nõudeid oli, et veebirakenduse kasutatavus ning ligipääs on võimaldatud vaid autenditud kasutajale. Nõue on täidetud ning ilma kasutajakonto loomiseta või sisselogimiseta ei kuva rakendus kasutajale andmebaasis olevate kohustiste kohta informatsiooni. Samuti on valideeritud rakenduses kasutaja välja logimise võimalus.

Süsteemi kohustiste koondvaate kuvamine on funktsionaalse nõudena samuti täidetud ning avaneb rakenduse avalehel. Samuti realiseerub koondvaates maksete filtreerimise funktsioon maksestaatuse põhiselt.

Süsteemi peab saama lisada kohustusi ning neid vajadusel muuta on samuti nõudena täidetud. Kasutajal on võimalik avakuvast navigeerida uue kohustise lisamise komponendile või klikkides sobival maksel, avaneb detailne kohustise vaade, millelt edasi on võimalus suunduda kohustise muutmise vaatele. Detailsemas kohustise vaates realiseerub ka nõue kohustise kustutamisest ning staatuse muutmise funktsioonist. Kohustise lisamise ja muutmise käigus täidetakse atribuutidele vastavuse nõue.

Süsteem peab võimaldama kasutajal liikuda kohustisega seotud krediidiasutuse kodulehele on valideeritud kohustise detailvaates ning on nähtav kasutajale, kui konkreetne makse on staatuses "Ootel".

#### <span id="page-31-0"></span>**4.1.2 Mittefunktsionaalsetele nõuetele vastavus**

Rakenduse peamine mittefunktsionaalne nõue oli, et kasutajaliides oleks eesti keelne. Järgnevalt on selgitatud eesti keelse kasutajaliidese kasuks valiku osutumist. Täpse ülevaate ning andmete täpsuse saamiseks oleks autor soovinud pärida Statistikaameti andmebaasist andmeid rahvastiku jaotusest soo, rahvuse ning vanuse järgi aastal 2022. Analüüsides põhjalikumalt Statistikaameti andmeid selgus, et konkreetne otsitav tabel andmetega puudub, seega hetkel on järgnevalt kirjeldatud andmed ligikaudsed.

Statistikaandmetele tuginedes on aastal 2022 kogu Eesti populatsioonist 69% rahvusest eestlased, mis põhjendab rakenduse esmast arendust riigikeeles. [17]

Päritud andmetest vanusegrupi jaotuse alusel internetikasutajate põhjal vaatlusperioodil 2022 järeldub, et 47% internetikasutajatest on vanusegrupis 45-74, mistõttu on ka põhjendatud rakenduse mittefunktsionaalne nõue veebirakenduse lihtsasti mõistetavusest ning mugavast navigeerimisest, samuti ka sisendi protsessimise märguannetest. [18]

Rakendus on mõeldud primaarselt veebiversioonina kasutamiseks, mistõttu on rakendusse arendatud vaade, mis kuvatakse, kui kasutaja avab veebilehe väiksemas seadmes, kui on ette nähtud (Lisa 10).

#### <span id="page-31-1"></span>**4.2 Võimalikud edasiarendused**

Bakalaureuse töö raames valmis baasfunktsionaalsusega rakendus, mis vastab arendusprotsessi alguses kehtestatud nõuetele. Käesolevas peatükis on alljärgnevalt toodud välja mõned võimalikud edasiarendused ning ideed rakenduse efektiivsemaks ning kasutajamugavamaks muutmiseks:

- Sisselogimise vaatele juurde lisada "Unustasin parooli" funktsioon
- Võimaldada kasutajakonto autentimine kolmandate teenusepakkujate toel (Google, telefoni number, Facebook jm)
- Kuvada sisselogimisel kasutajale rakenduse nimetus ning personaalne tervitus (kehtib ka registreerumisel)
- Rakenduse värvitoonide muudatuse võimalus (tume/hele teema)
- Maksete sooritamiseks liidestada panga hüpikaken kohustiste koondvaatest
- Komponent, mis hoiaks endas jooksval kuul maksmata jäänud kohustised ning kuvaks need eraldi lehel kui võlg
- Lisada rakendusele mitmekeelsuse võimalus

Ülaltoodud ideed on autori arvates primaarsed lisafunktsioonid ning lisaks on kindlasti võimalus automatiseerimise ning jooksvate kasutajatestimiste käigus ilmnenud probleemide ajendil arendada mitmeid muidki lisavõimalusi.

### <span id="page-33-0"></span>**5 Kokkuvõte**

Käesoleva bakalaureusetöö eesmärgiks oli arendada rakendus, mis võimaldab kasutajal hallata igakuiseid personaalseid makseid ning kohustisi, koondades need eelneva lisamise käigus kokku ühele platvormile. Loodud rakenduse sihtgrupile piiranguid ei määratud, mistõttu prooviti rakendus luua võimalikult lihtsa, arusaadava ja kasutajamugavana.

Töö protsessi käigus analüüsiti hetkel kasutusel olevaid ning pakutavaid sarnaseid platvorme ning rakendusi. Analüüsi põhjal loodi esialgsed visuaalid, kirjeldati need sõrestikmudelina ning realiseeriti Vue.js raamistikku kasutades Javascript keeles Visual Studio Code arenduskeskkonnas, liidestades rakendusega pilvepõhine andmebaas Firebase ning rakenduse arendamise lõppfaasis majutades veebirakendus Firebase hosting teenusega.

Kirjaliku töö lõpuosas on testimise tulemusena kirja pandud mõned edasiarenduse ideed, mis muudavad rakenduse funktsionaalsemaks, atraktiivsemaks ning mugavamaks kasutajale (vt ptk [4.2](#page-31-1) [Võimalikud edasiarendused\)](#page-31-1).

Lõputöö käigus arendati baasfunktsionaalsust omav prototüüprakendus eesti keelse kasutajaliidesega. Rakendus on ligipääsetav lingil financeit-app.firebaseapp.com ja lähtekood on saadaval aadressil [https://github.com/kivisaar/financeit-project.git.](https://github.com/kivisaar/financeit-project.git)

### <span id="page-34-0"></span>**6 Kasutatud kirjandus**

- [1] LHV, "Maksad mitut laenu või järelmaksu? Liida need üheks ja säästa nii raha kui aega," LHV, 26 August 2021. [Võrgumaterjal]. Available: https://www.lhv.ee/et/blogi/liida-laenud-yheks-ja-saasta-nii-raha-kui-aega. [Kasutatud 13 Detsember 2022].
- [2] TheBanks.eu, "Economy and Banking Sector of Estonia," [Online]. Available: https://thebanks.eu/countries/Estonia/major\_banks. [Accessed 13 12 2022].
- [3] Swedbank, "E-arved," Swedbank, [Võrgumaterjal]. Available: https://swedbank.ee/private/d2d/payments2/ebill/my/received;jsessionid=100043 2616jyaghk1jd1ad1fkyj7r05k88p97170.1000432616. [Kasutatud 13 12 2022].
- [4] OxboxSoft LLC, "Overview," 2022. [Võrgumaterjal]. Available: https://www.debtpayoffplanner.com/overview/. [Kasutatud 13 12 2022].
- [5] A. Kompaniets, "Functional Vs. Non-Functional Requirements: Why Are Both Important?," [Online]. Available: https://www.uptech.team/blog/functional-vsnon-functional-requirements. [Accessed 3 11 2022].
- [6] P. K. D. C. M. O. X. F. Woubshet Behutiye, "Non-functional Requirements Documentation in Agile Software Development: Challenges and Solution Proposal," 28 Oktoober 2017. [Online]. Available: https://arxiv.org/ftp/arxiv/papers/1711/1711.08894.pdf. [Accessed 2 November 2022].
- [7] Creately, [Võrgumaterjal]. Available: https://app.creately.com/d/start/dashboard. [Kasutatud 15 Detsember 2022].
- [8] Proto.io, "Powerful features for impactful prototypes.," [Võrgumaterjal]. Available: https://proto.io/en/features/. [Kasutatud 12 Oktoober 2022].
- [9] Stack Overflow, "Stack Overflow Annual Developer Survey 2022," 2022. [Online]. Available: https://survey.stackoverflow.co/2022/#most-populartechnologies-language. [Accessed 14 12 2022].
- [10] Codecademy News, "JavaScript: How Did It Get So Popular?," 4 September 2018. [Võrgumaterjal]. Available: https://www.codecademy.com/resources/blog/javascript-history-popularity/. [Kasutatud 27 Oktoober 2022].
- [11] W3Techs, "Usage statistics of JavaScript as client-side programming language on websites," 14 December 2022. [Võrgumaterjal]. Available: https://w3techs.com/technologies/details/cp-javascript. [Kasutatud 28 Oktoober 2022].
- [12] K. M. E. Y. Alex Kyriakidis, "The Majesty of Vue.js 2," 20 Juuli 2017. [Online]. Available: https://liteonqa.liteon.com/app/storage/document/document/vuejs2 sample.pdf. [Accessed 16 November 2022].
- [13] Vue.js, "What is Vuex?," [Online]. Available: https://vuex.vuejs.org/#what-is-astate-management-pattern. [Accessed 4 November 2022].
- [14] Google Developers, "Developer documentation for Firebase," [Võrgumaterjal]. Available: https://firebase.google.com/docs. [Kasutatud 5 November 2022].
- [15] IntelliPaat, "What is Client Server Architecture?," 30 Märts 2022. [Võrgumaterjal]. Available: https://intellipaat.com/blog/what-is-client-serverarchitecture/. [Kasutatud 15 Detsember 2022].
- [16] A. N. H. G. P. K. S. Niranjanamurthy M, "Research Study on Importance of Usability Testing/ User Experience (UX) Testing," 10 Oktoober 2014. [Online]. Available: https://d1wqtxts1xzle7.cloudfront.net/35037775/V3I10201427 libre.pdf?1412738404=&response-contentdisposition=inline%3B+filename%3DResearch\_Study\_on\_Importance\_of\_Usabi lit.pdf&Expires=1671795214&Signature=LRguT4JO1MQajsKuvSmvZjodHyXo dMjQwVEvSM1Xh-Zr~bjA~o. [Accessed 20 Detsember 2022].
- [17] Statistikaamet, "Statistika andmebaas," 16 September 2022. [Võrgumaterjal]. Available: https://andmed.stat.ee/et/stat/rahvastik\_\_rahvastikunaitajad-jakoosseis\_\_rahvaarv-ja-rahvastiku-koosseis/RV0222U/table/tableViewLayout2. [Kasutatud Detsember 22 2022].
- [18] Statistikaamet, "16-74-aastased arvuti- ja internetikasutajad," 16 September 2022. [Võrgumaterjal]. Available: https://andmed.stat.ee/et/stat/majandus\_\_infotehnoloogia\_\_infotehnoloogialeibkonnas/IT32/table/tableViewLayout2. [Kasutatud 22 Detsember 2022].
- [19] Swedbank, "Swedbank koduleht," [Võrgumaterjal]. Available: https://swedbank.ee/. [Kasutatud 13 Detsember 2022].
- [20] MyFinancier, "MyFinancier koduleht," [Võrgumaterjal]. Available: https://myf.ee/. [Kasutatud 13 Detsember 2022].
- [21] GitHub, "GitHub," [Võrgumaterjal]. Available: https://github.com/. [Kasutatud] 2022].
- [22] V. CLI, "Deployment," 9 November 2022. [Võrgumaterjal]. Available: https://cli.vuejs.org/guide/deployment.html. [Kasutatud 20 Detsember 2022].
- [23] J. Komarnicki, "Invoice," 6 Juuni 2021. [Online]. Available: https://github.com/johnkomarnicki/vue-invoice-app/tree/master. [Accessed 9 September 2022].

# <span id="page-36-0"></span>**Lisa 1 – Lihtlitsents lõputöö reprodutseerimiseks ja lõputöö üldsusele kättesaadavaks tegemiseks<sup>1</sup>**

#### Mina, Grete Kivisaar

- 1. Annan Tallinna Tehnikaülikoolile tasuta loa (lihtlitsentsi) enda loodud teose "Eestikeelne veebirakendus kasutajapõhiste kohustiste haldamiseks", mille juhendaja on Inna Švartsman
	- 1.1. reprodutseerimiseks lõputöö säilitamise ja elektroonse avaldamise eesmärgil, sh Tallinna Tehnikaülikooli raamatukogu digikogusse lisamise eesmärgil kuni autoriõiguse kehtivuse tähtaja lõppemiseni;
	- 1.2. üldsusele kättesaadavaks tegemiseks Tallinna Tehnikaülikooli veebikeskkonna kaudu, sealhulgas Tallinna Tehnikaülikooli raamatukogu digikogu kaudu kuni autoriõiguse kehtivuse tähtaja lõppemiseni.
- 2. Olen teadlik, et käesoleva lihtlitsentsi punktis 1 nimetatud õigused jäävad alles ka autorile.
- 3. Kinnitan, et lihtlitsentsi andmisega ei rikuta teiste isikute intellektuaalomandi ega isikuandmete kaitse seadusest ning muudest õigusaktidest tulenevaid õigusi.

03.01.2023

<sup>1</sup> Lihtlitsents ei kehti juurdepääsupiirangu kehtivuse ajal vastavalt üliõpilase taotlusele lõputööle juurdepääsupiirangu kehtestamiseks, mis on allkirjastatud teaduskonna dekaani poolt, välja arvatud ülikooli õigus lõputööd reprodutseerida üksnes säilitamise eesmärgil. Kui lõputöö on loonud kaks või enam isikut oma ühise loomingulise tegevusega ning lõputöö kaas- või ühisautor(id) ei ole andnud lõputööd kaitsvale üliõpilasele kindlaksmääratud tähtajaks nõusolekut lõputöö reprodutseerimiseks ja avalikustamiseks vastavalt lihtlitsentsi punktidele 1.1. ja 1.2, siis lihtlitsents nimetatud tähtaja jooksul ei kehti.

## <span id="page-37-0"></span>**Lisa 2 Sõrestikmudelid**

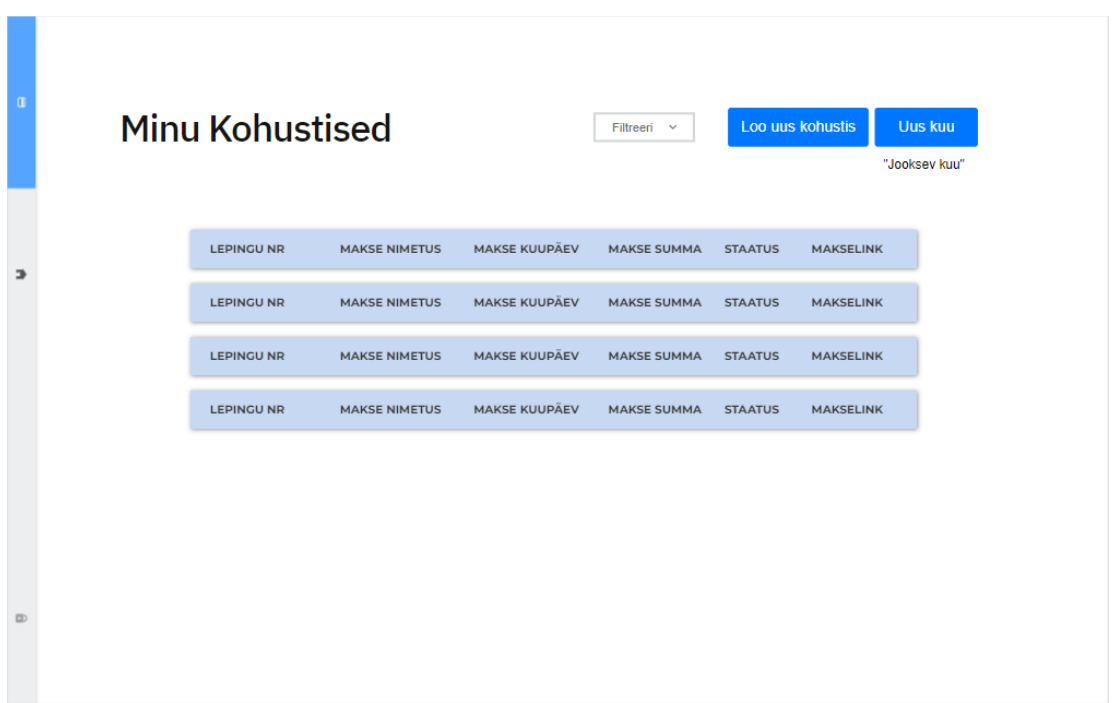

<span id="page-37-1"></span>Joonis 7. Sõrestikmudel - Avakuva vaade

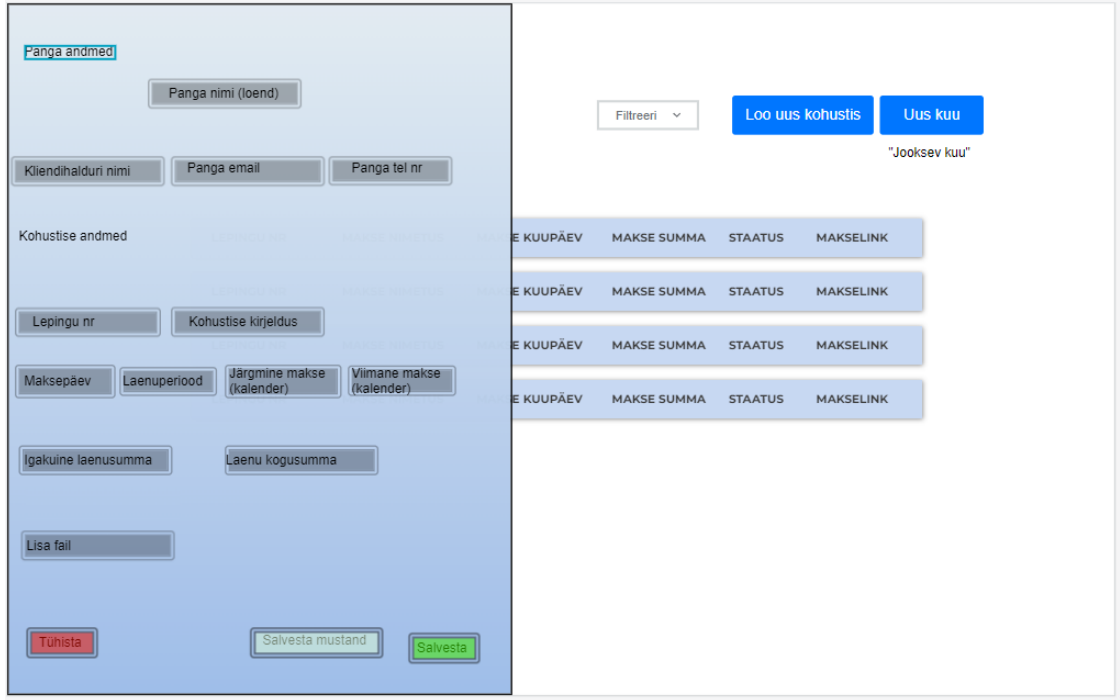

<span id="page-37-2"></span>Joonis 8. Sõrestikmudel - Lisa kohustis vaade

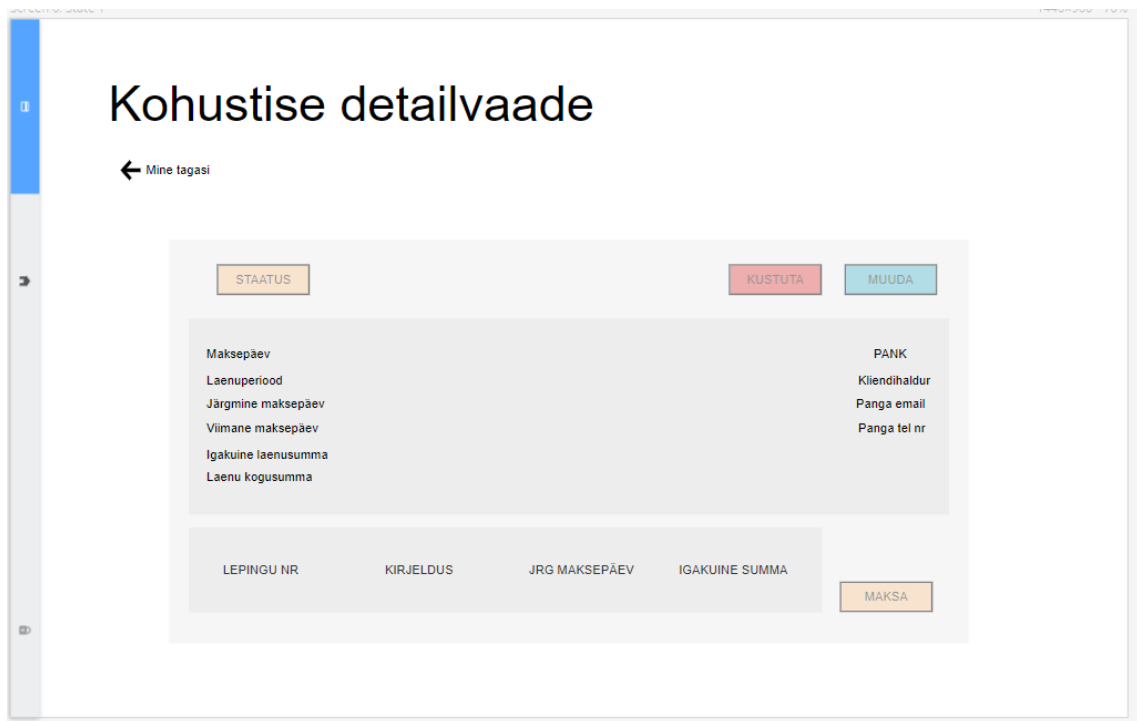

<span id="page-38-0"></span>Joonis 9. Sõrestikmudel - Kohustise detailvaade

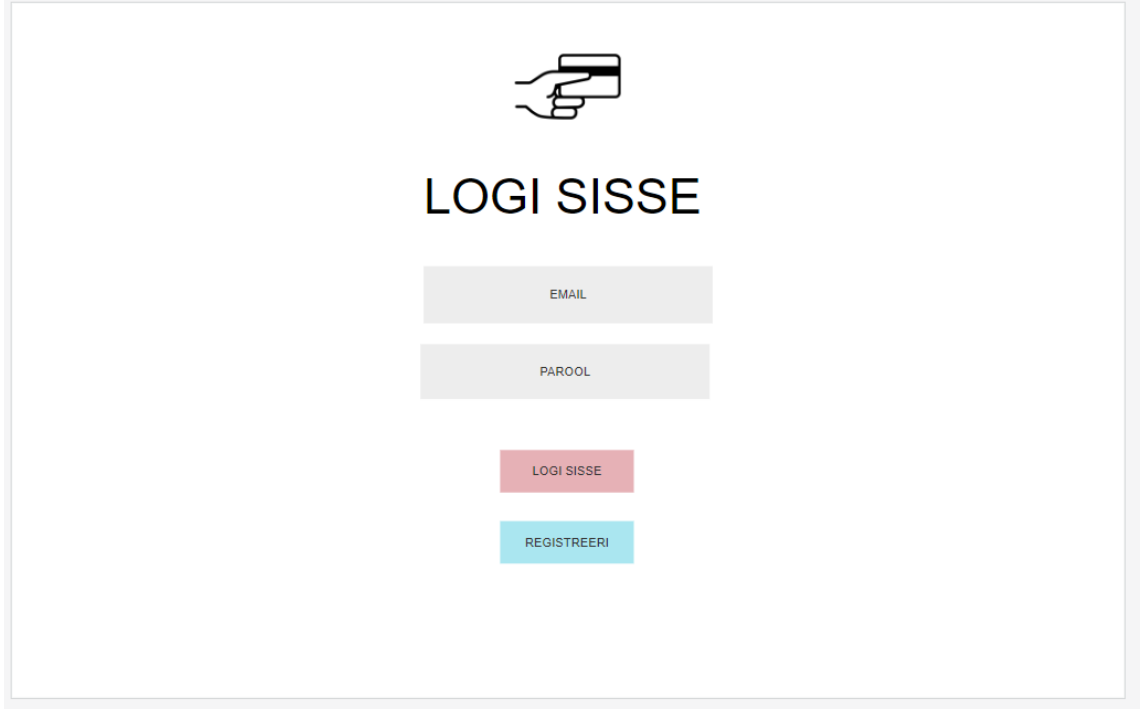

<span id="page-38-1"></span>Joonis 10. Sõrestikmudel - Logi sisse vaade

<span id="page-39-0"></span>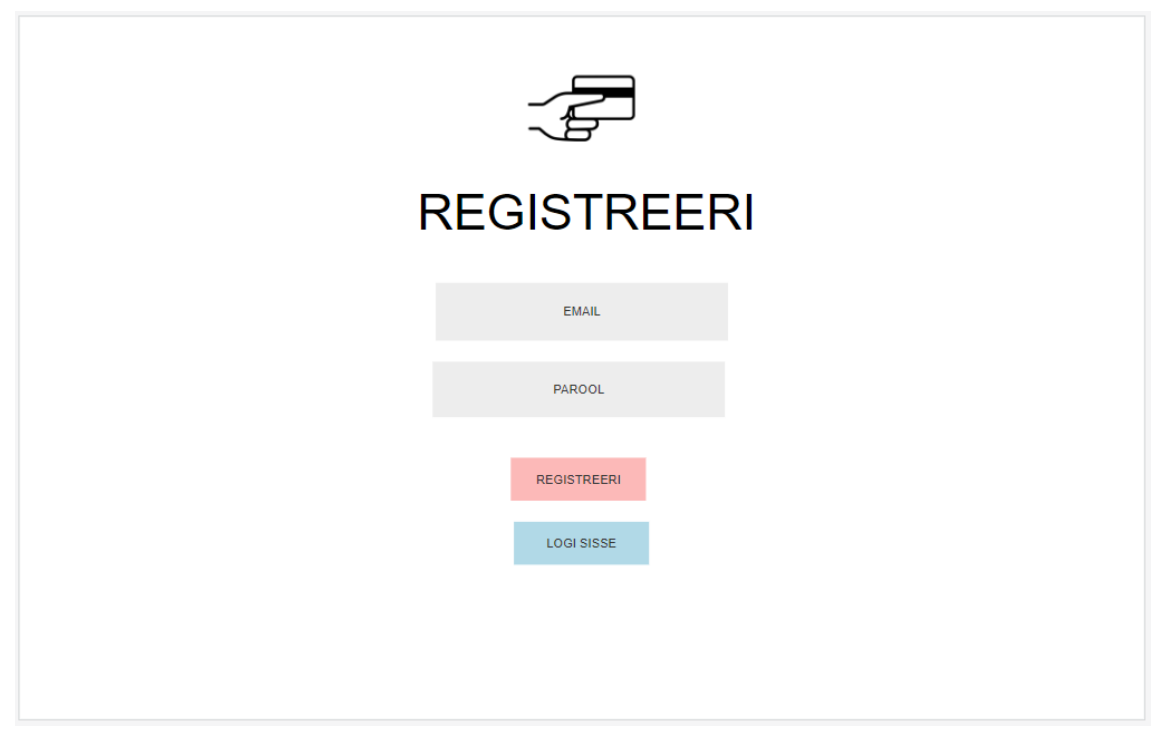

Joonis 11. Sõrestikmudel – Registreeri vaade

## <span id="page-40-0"></span>**Lisa 3 Nõuetele vastavus**

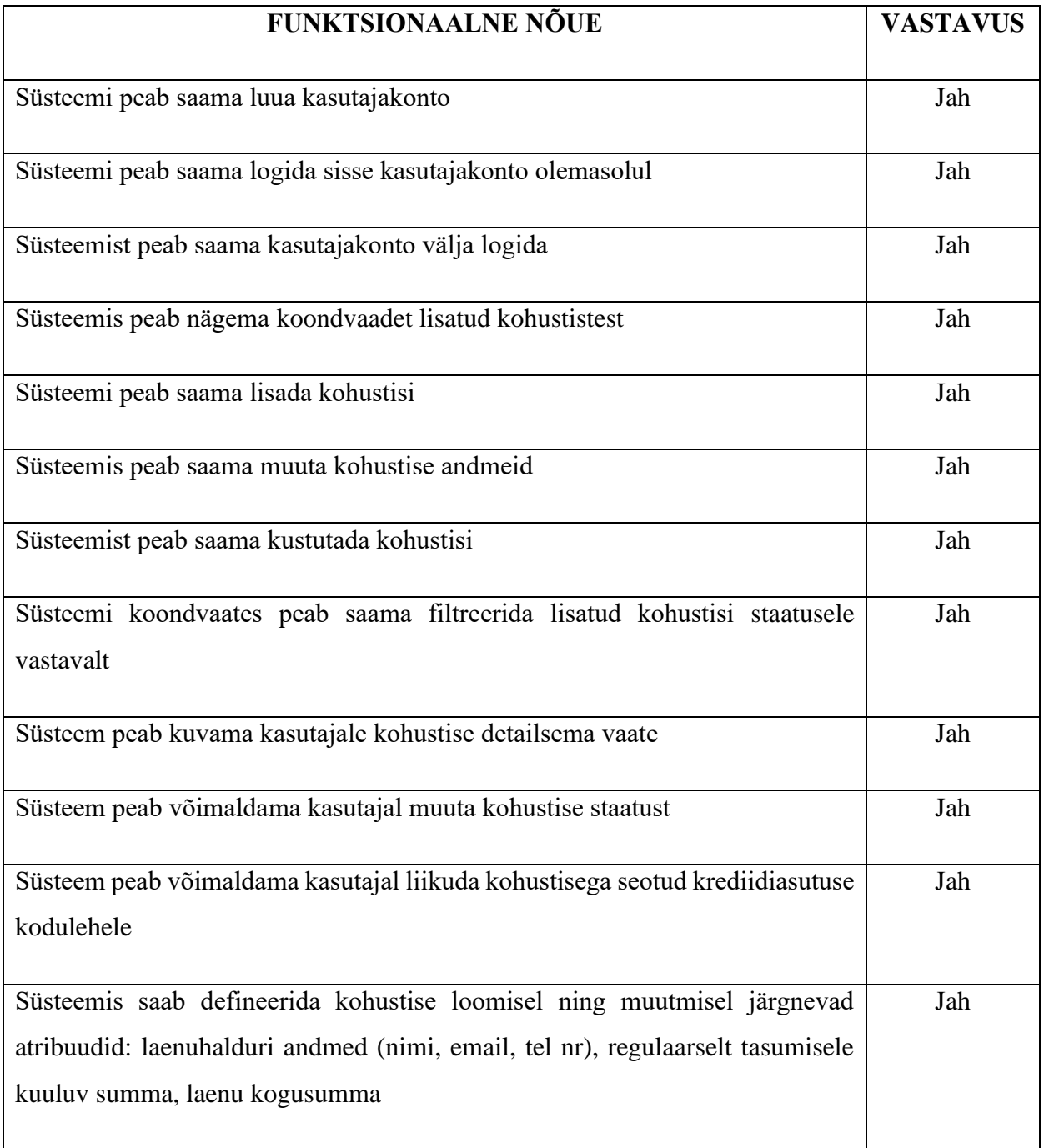

<span id="page-40-1"></span>Tabel 1. Funktsionaalsetele nõuetele vastavus

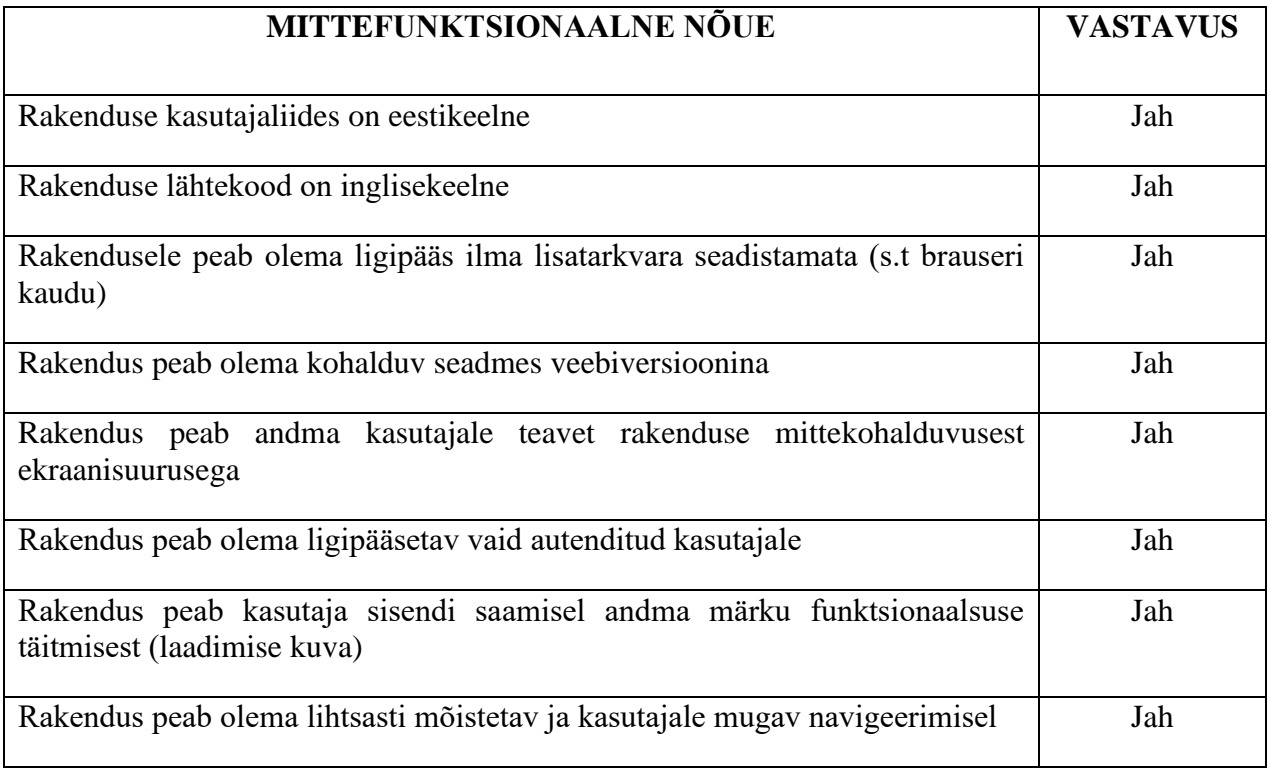

<span id="page-41-0"></span>Tabel 2. Mittefunktsionaalsetele nõuetele vastavus

# <span id="page-42-0"></span>**Lisa 4 Logi sisse / Registreeri vaade**

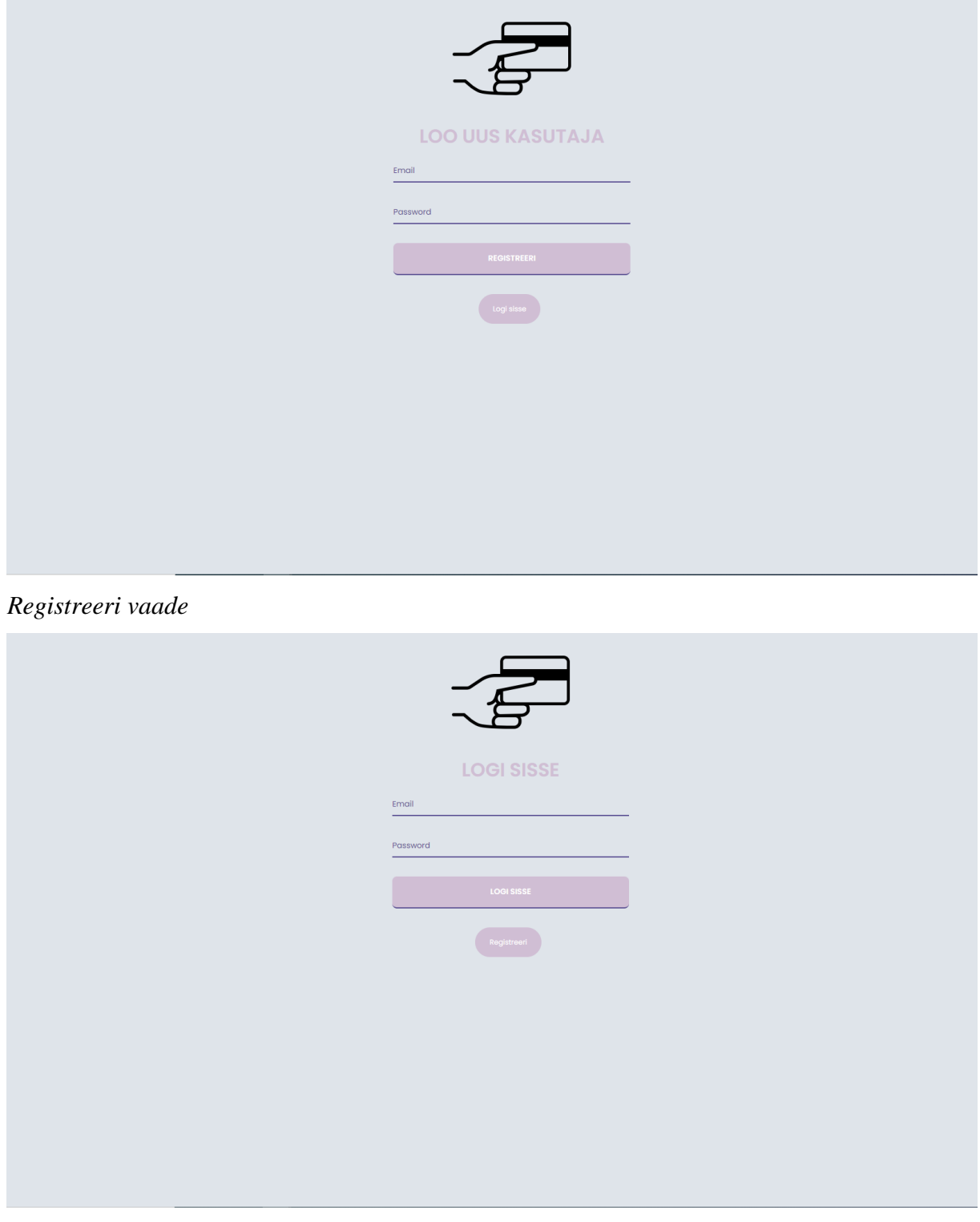

*Logi sisse vaade*

### <span id="page-43-0"></span>**Lisa 5 Kohustiste koondvaade**

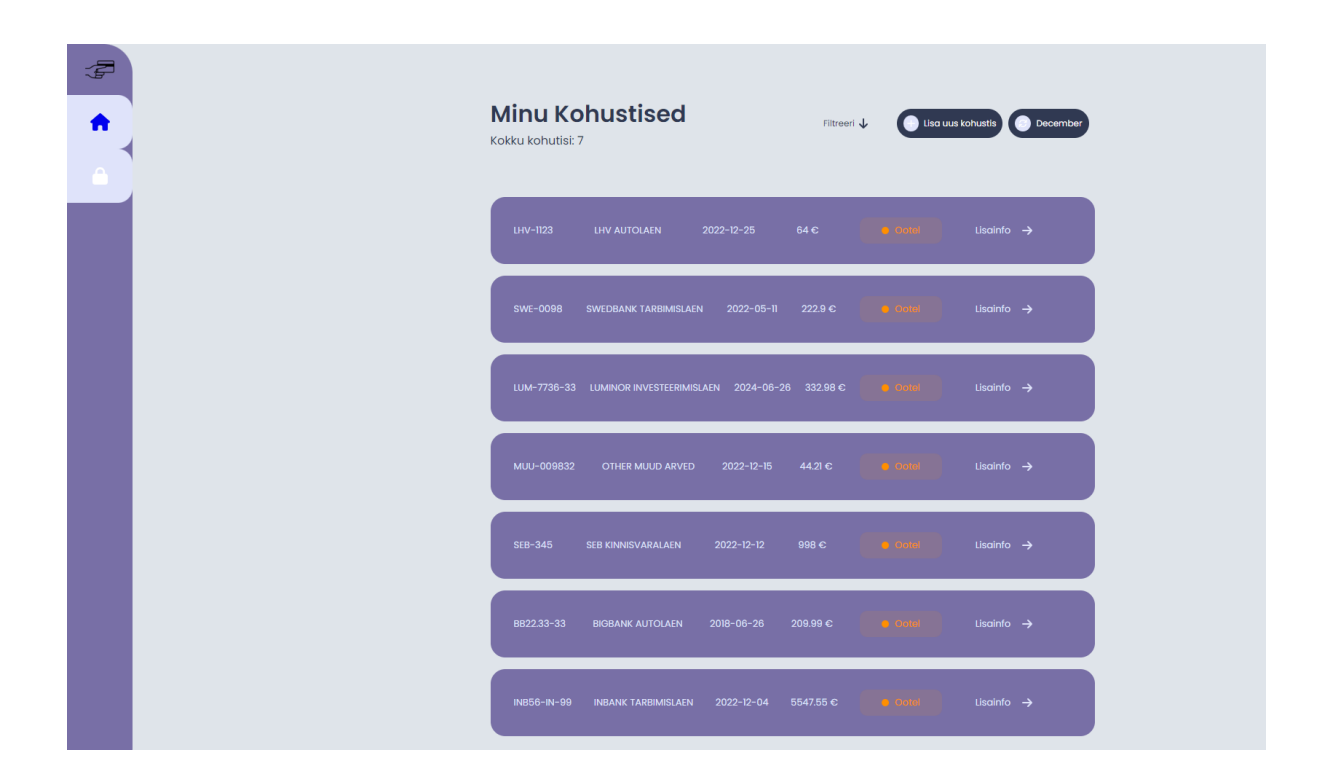

## <span id="page-44-0"></span>**Lisa 6 Kohustise detailvaade**

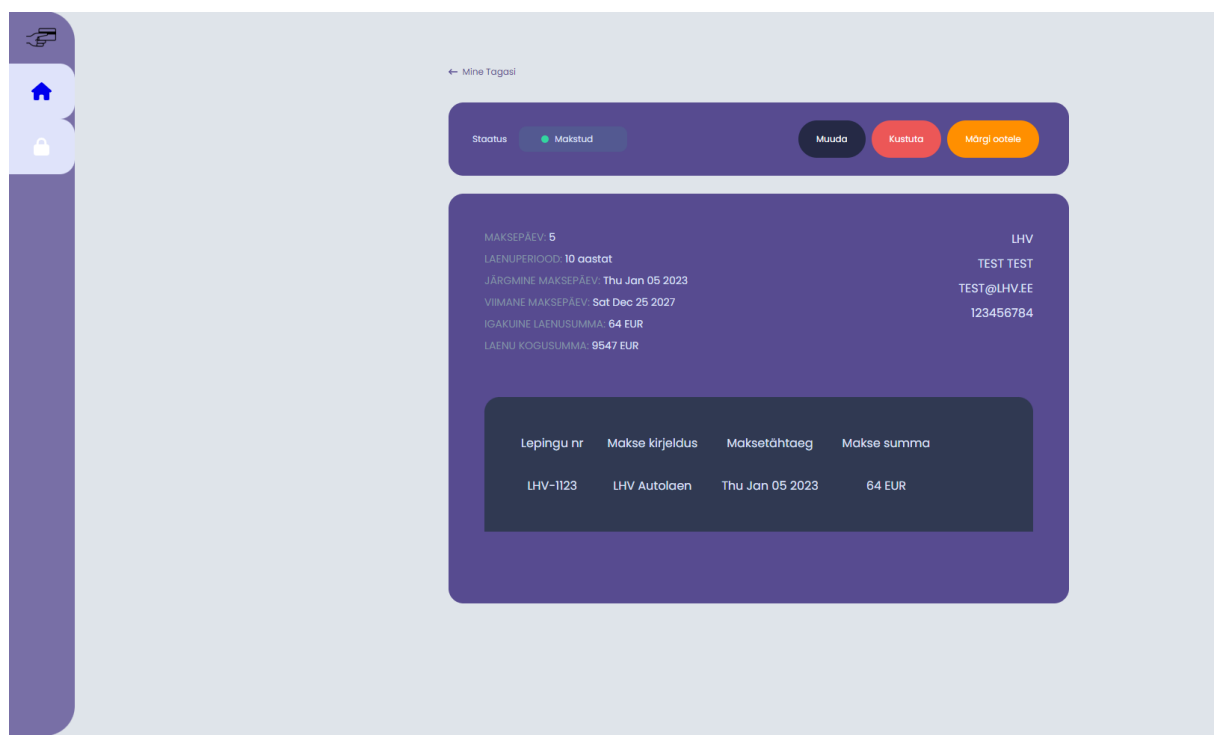

*Kohustis staatuses "Makstud"*

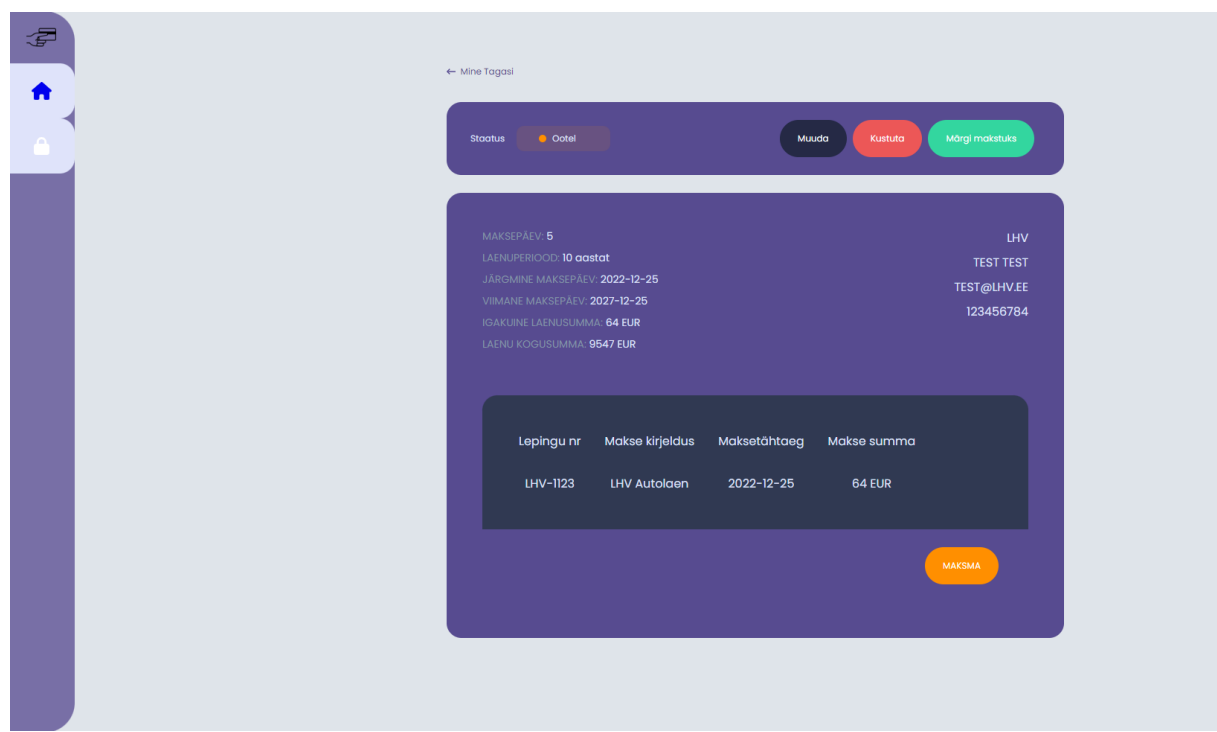

*Kohustis staatuses "Ootel"*

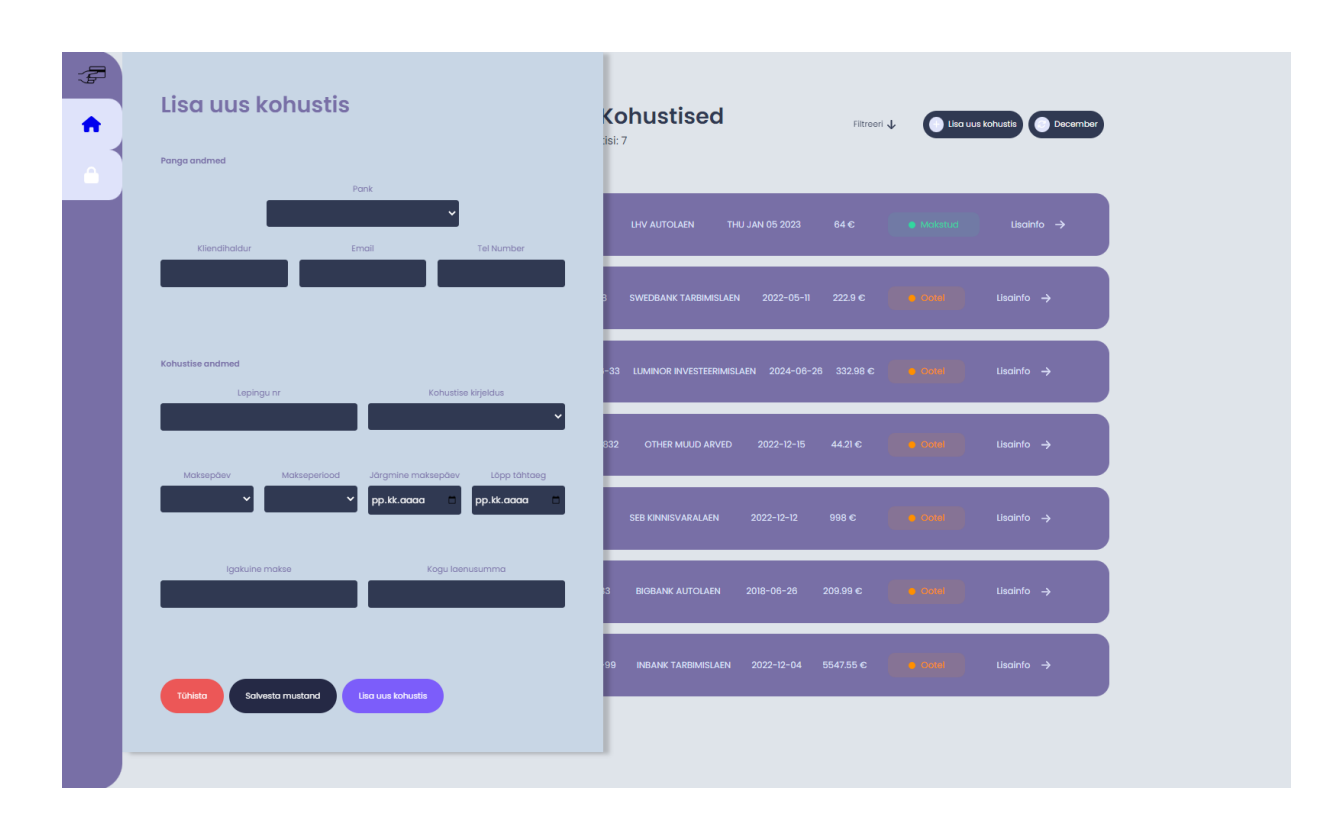

## <span id="page-45-0"></span>**Lisa 7 Kohustise lisamise vaade**

## <span id="page-46-0"></span>**Lisa 8 Kohustiste koondvaade – kohustised puuduvad**

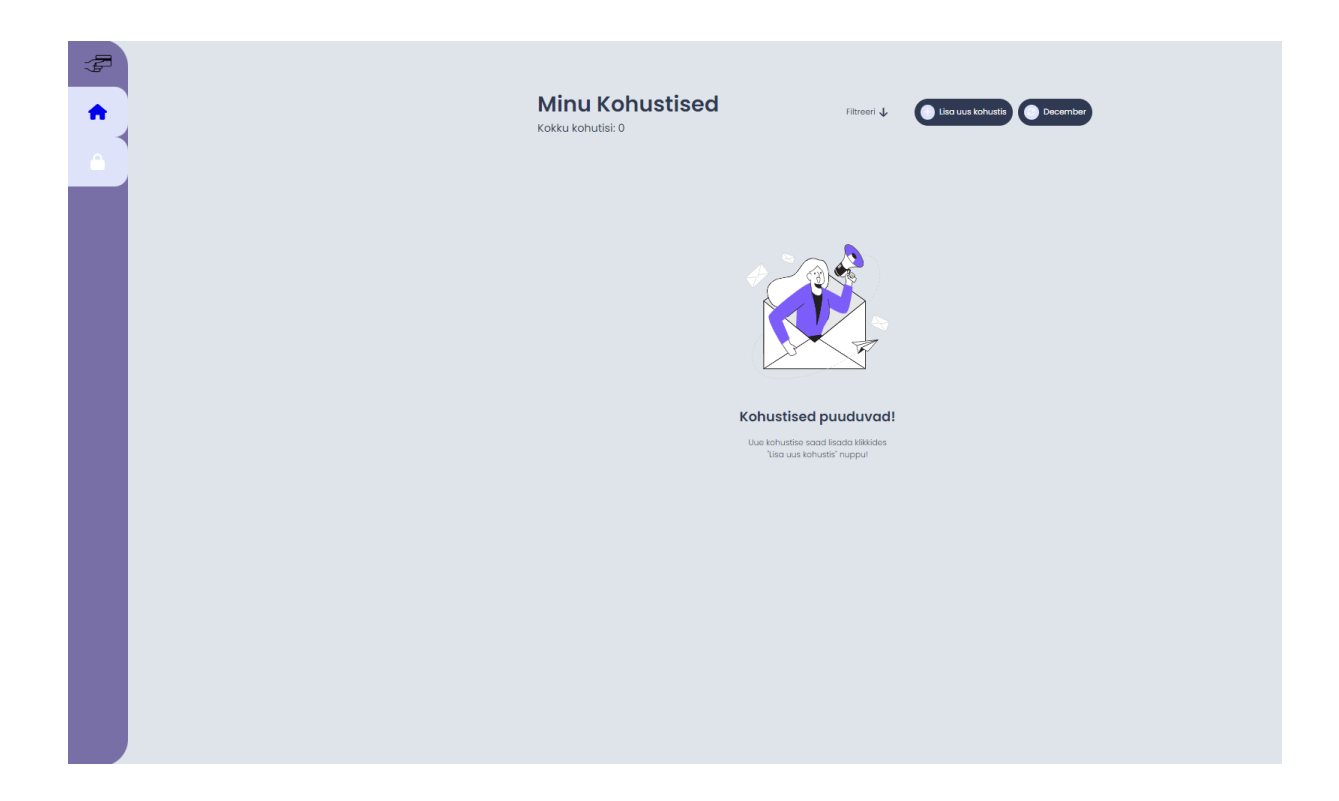

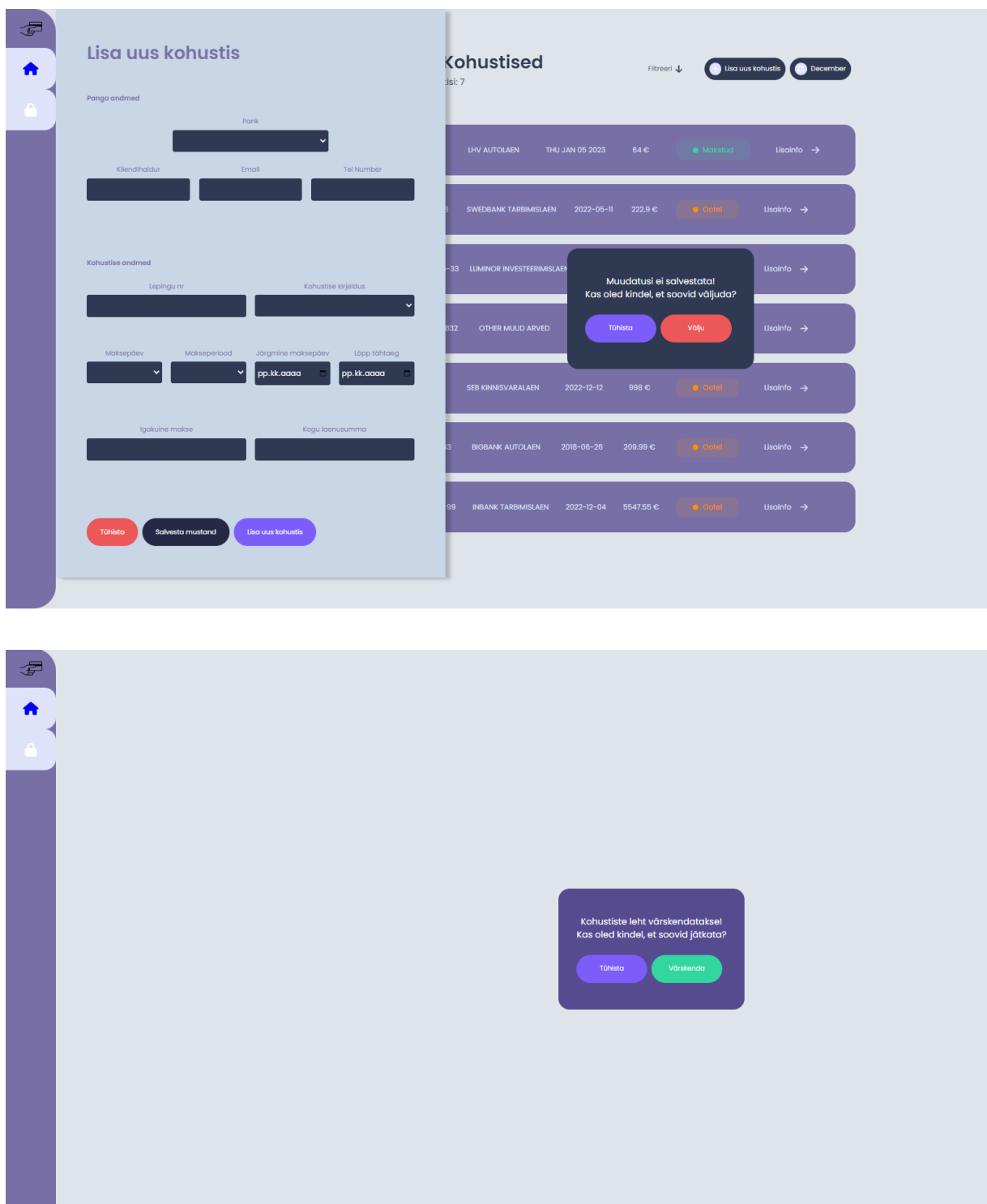

## <span id="page-47-0"></span>**Lisa 9 Lisamodaalide vaated**

## <span id="page-48-0"></span>**Lisa 10 Rakenduse vaade nutiseadmes**

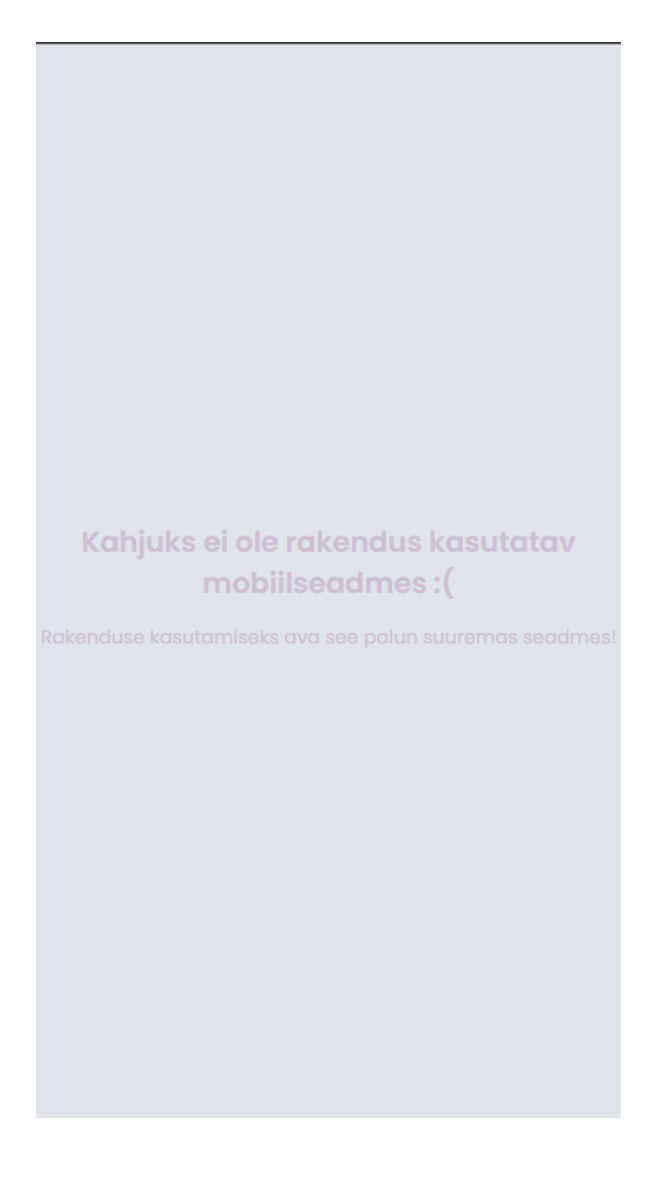